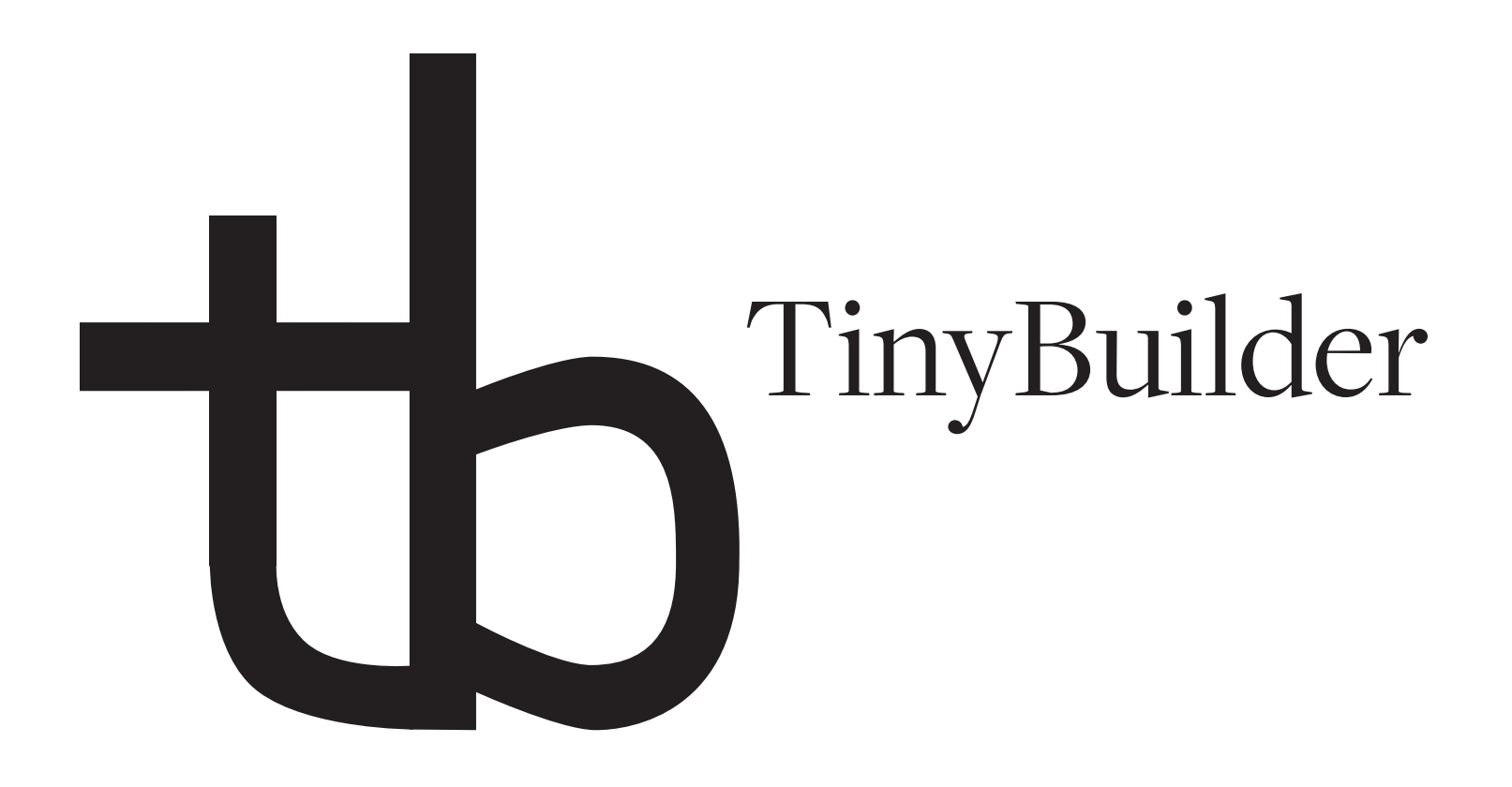

# User Guide

Beta

Copyright © 2023, Tiny Management, Inc. All rights Reserved

# TABLE OF CONTENTS

Introduction 1

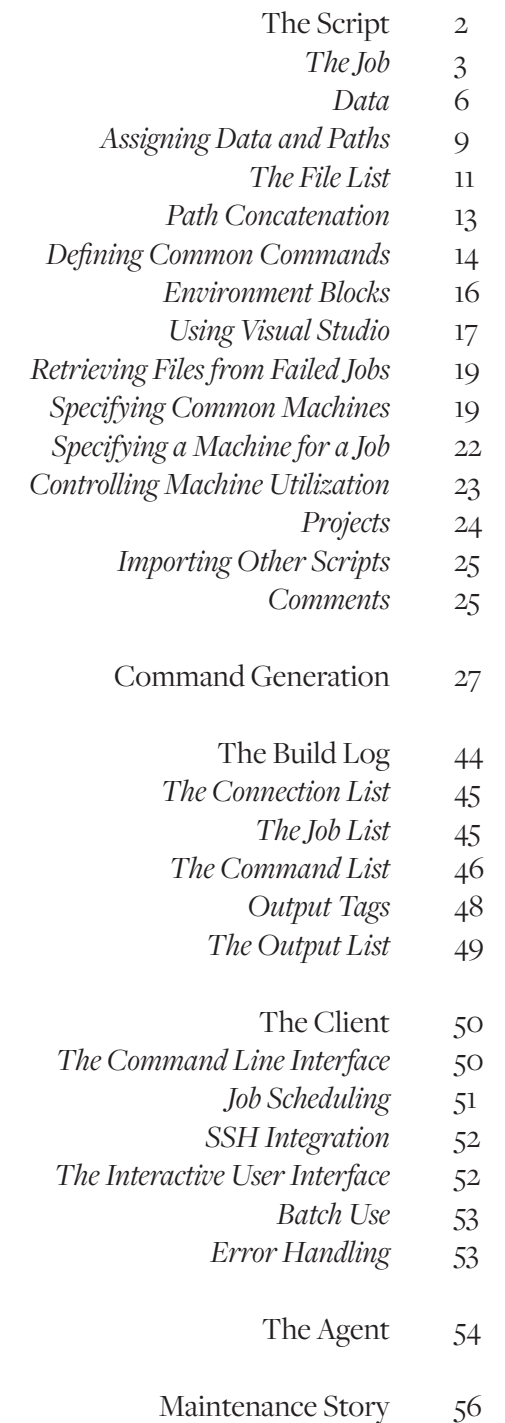

# **INTRODUCTION**

The TinyBuilder documentation comes in three parts, a user guide, a reference guide, and for the non-Windows platforms, man pages.

The user guide is intended to be the most used document. It provides the information needed to build and maintain a working build system that makes optimal use of TinyBuilder, without the details that are only relevant for diagnosing problems. The user guide begins with the TinyBuilder script, which is a simple and elegant way to describe a build, followed by the method used to construct command lines. The user guide continues with a brief description of the build log format, an xml based format designed to be both human and machine readable. The client and agent chapters of the user guide describe how to use those components, and finally, the user guide ends with a brief story describing the evolution of a fictional build.

The reference guide is intended to be useful only on the occasions when a difficult problem needs to be solved. The reference guide begins with a detailed explanation of the parser, which is helpful for explaining text encoding issues and error messages, followed by a comprehensive description of the build log format. The next chapter goes into a detailed explanation of the operation of the TinyBuilder service and agent, for use by system administrators who wish to diagnose problems or run tests on exotic platforms. The reference guide ends with a chapter detailing the integration of ssh into TinyBuilder to provide authentication and encryption.

The man pages are intended to be a quick reference where they are available. While not particularly informative, they will provide the exact spellings of environment variables and command line options. They can also serve as a prompt for more complex concepts explained elsewhere. While not normally used, the man pages will provide the command line interface of the service executables on Linux and macOS; the Windows service and agent have no command line interface.

## THE SCRIPT

The foundation of the TinyBuilder script is the job; the job specifies a list of input files, a list of commands and parameters, and a list of output files. The input files are transferred from the client to the machine, the commands are run on the machine, and the output files are transferred from the machine to the client. A job is self contained; it runs within a work area, which is a context that is completely specified by the job; other jobs that happen to be running on the machine have no effect. The current directory used by the commands corresponds to the directory of the script containing the job; the input and output files have the same relative location on the client and in the work area.

The TinyBuilder script is structured as a set of blocks; a block's contents are given a greater indention than the line starting the block. The block ends when a line with a lesser indention is read. The block is a recursive concept; each sub block is terminated when the indention of the next line is equal or smaller.

Each block may be thought of as having a type. The contents of a block depend on the block type; the contents of a block may be strictly content, or they may be keywords identifying inner blocks with their own type. Usually, an inner block of the same type may be specified more than once within the same outer block; subsequent inner blocks add to the original block of the same type.

While input files, commands and output files can be specified explicitly within a job block, doing so does not make creating any other job easier. Instead, lists of files may be specified in a file list block, command line parameters may be specified in data blocks, and sequences of commands may be specified in step blocks. Each job may then include these blocks, so jobs can be updated by changing the blocks they include.

Command line parameters are specified by assigning values to names. Each assignment to a name adds to the name; an assignment never replaces a value. A name becomes a command line parameter by expanding the name. Names may be assigned a data value, which are not interpreted by TinyBuilder, or names may be assigned a path value, which are converted into paths located relative to the job's directory. Expansion options affect how a name is expanded, i.e. each expansion is in its own command line or within a single command line.

Jobs may be included into projects as a build or a test job. Build jobs have output and will be considered up to date after they are run; they do not need to run again unless their input is updated. Test jobs generally do not have output when they succeed; only their exit status is used instead. Test jobs will run as many times as requested, even if no input to the job has changed.

Each job is assigned one or more machines; a machine is like a server, and probably is one. However, TinyBuilder uses the term machine because while a job may run on a massive build server servicing hundreds of clients, a machine may also be a small deployable device used exclusively for testing. The script may specify a list of machines for a job so the job load balances between the machines, or the job may run on all the machines.

A single build may make use of multiple TinyBuilder scripts, each imported into a single build script. When imported, the build scripts may be located alongside the code they use. File paths remain relative to the script specifying the paths, which can be a different directory than the script specifying the job.

After the jobs have all been run, the client constructs a build log, which contains information pertaining to its connections, jobs and commands. The build log is designed to be at least as useful as running the commands interactively, and is frequently better. Output from commands run by the job is never lost and frequently do not even require the command to block; the pipe between the process and the TinyBuilder server is a wide one. The build log is formatted in a human readable form of XML.

#### The Job

The fundamental unit of the TinyBuilder script is the job; no work can be done without one. The job reads a set of input files on the client, runs a set of commands on the machine and writes a set of output files on the client. All paths and commands are relative to the directory of the script containing the job block; all files must be specified using relative directories.

The job block is started with the text job with no indention. Immediately following the job keyword is the name of the job. The name may be any text that can be expressed by UTF-8 except for the new line. The name is matched byte by byte; no case folding, composition or decomposition is done when comparing names.

A minimal TinyBuilder script would look something like this:

```
job minimal job
     input
          main.c
          module1.c
          module2.c
          module1.h
          module2.h
```

```
The Script
```

```
 values
         compiler options = -O3
         compiler options = -m64
         compiler options = -g
         compiler options = -I.
         link options = -m64
        link options = -g paths
         source file = main.c
         source file = module1.c
         source file = module2.c
         executable = program
     command break on error
         gcc
              <compiler options>
             -<sub>O</sub> <<base name, enumerate>source file>.o
              <<enumerate along>source file>
         gcc
              <link options>
 -o
              <executable>
              <<base name>source file>.o
     output
         program
     machine
         builder
```
As explained in more detail below, when  $minimal$  job is executed, main.c, module1.c, module2.c, module1.h and module2.h are compressed into the input archive and sent to the TinyBuilder server named  $b$ uilder. All the input files are must be in the same directory as the TinyBuilder script containing  $minimal$  job or the job will refuse to start. The current directory is created within a work area on the server and the input archive is extracted relative to that directory.

The following command lines are executed within the current directory within the work area on builder:

gcc -O3 -m64 -g -I. -o main.o main.c gcc -O3 -m64 -g -I. -o module1.o module1.c gcc -O3 -m64 -g -I. -o module2.o module2.c Each command line starts after the previous command line has completed; no parallel execution is performed within a job. Since the command gcc is specified without a directory, it must be found on the server using PATH. Assuming all of the gcc invocations are successful, a compressed output archive consisting only of program is created and transferred to the client. The file program is extracted from the archive into the same directory as the script containing minimal job and the j0b is successfully completed.

The input block provides a list of input files used by the job. The client produces an input archive from the list of input files and transfers the archive to the machine. All of the files listed in the input block will be available for use on the machine before the first command is started, in the same relative location as the script defining the job.

Each job has a failed flag which is set if a command within a command break on error or command complete with error block returns a non-zero value. Once the failed flag is set, commands within a command complete with error and command ignore error block will be executed to the end of the block; a failed command in a command break on error block will cause the job to stop immediately. Like other blocks, each new command block adds commands to the job in sequence.

A command has zero or more command line parameters. The parameter list is a block within the command, with each parameter terminated by the new line. Any character may be specified in a parameter except for a new line,  $\leq$  or  $\leq$ ; there is no escaping or quoting. Note that output redirection cannot be done within a command block. While the command block may run a script that redirects the output of a command, it is generally better to allow the output to appear in the build log; no output from a command is lost.

The  $\leq$  and  $\leq$  characters act as delimiters to specify an expansion. An expansion replaces the sequence  $\leq$ , the name and  $\leq$  with all the values that have been assigned to that name. Each expansion, combined with any text provided, become a command line parameter passed to the command. If the name has no expansions, the text is passed as the parameter, or if there is no text and no expansion, no command line parameter is passed.

A list of output files are provided in the  $\text{o}$ utput block. The files are specified in a directory relative to the script defining the job; if an output file does not exist in the work area after the last command completes, the job fails. The machine creates an output archive from the files in the work area and transfers the archive to the client. The client extracts the files using paths relative

to the script defining the job.

There are several aspects of minimal job to be noted. First, while minimal job is building a program, the job has no knowledge that it is compiling anything. All it knows is the job has files for input, the command lines that need to be executed and expected output files. A different job could test  $program on builder to ensure program successfully runs.$ 

Secondly, adding a source file does not scale nicely; source files must be added to both the input and as a source file path value. We will see how to fix that with a file list block later.

Thirdly, this job is completely self contained; it is unaffected by any changes to any other jobs in the same script. This is a good thing if building  $\frac{pr\cdot q}{\cdot r}$  requires unique options. However, this is rarely the case. We will see how to fix that with the  $data$  block later.

Fourthly, it would seem likely that a similar command line sequence to the one used in minimal job could be used for other jobs that are compiling other programs. When specified in a command block in the job, the command line sequence cannot be shared. We will see how to create common command line sequences with the step block later.

Fifthly, if building program was the only goal, a shell script would work nicely; any powerful build system like TinyBuilder would be overkill. More likely, program exists within a large ecosystem of other programs and libraries that also need to be built, along with a set of test programs to build and run automatically. We will see how to handle that with the **project** block later.

#### **DATA**

Data blocks create name/value pairs within a job; this data is used within command blocks to specify commands and parameters. Within a command block, a name is specified between '<' and  $\geq$ ' which is expanded to the value(s) associated with the name. If the name has not been assigned the command or parameter is skipped. If the name has been assigned more than once, the command or parameter is repeated once per value, in assignment order. Any additional text on the same line as an expansion is part of the command or parameter and is repeated per assignment. Multiple expansions in the same line are permitted. Data assignments are created as the script is parsed and expansions are done as the job runs. As a result, assignments within the script may occur before or after the command blocks within the script and all assignments will still be used.

A name may be assigned data or path values, not both. Within a job block, data values are specified within a values block; path values are specified within a path block. The difference between data and path values are in how they are expanded. Data values are treated strictly

as text; expansion values are literal; no interpretation of the expansion text is made. Path value assignments tell the TinyBuilder client to expand each value as a path; valid path separators on the client are converted into valid path separators on the machine and extensions can be removed and replaced. Unlike data, where adjacent expansions simply append values, adjacent path value expansions are separated using valid path separators on the machine.

A comma separated list of expansion options may be specified within  $\langle$  and  $\rangle$  within the  $\rangle$ and  $\geq$  of an expansion. The following expansion options are supported:

required: If the name has no assignments, the command is skipped, not just the parameter. For example, if a compiler is invoked with no source file, it will fail with an invalid command line. If the required expansion option is specified in the source file expansion, the compiler will not be invoked

environment: The name does not specify a data name, instead, it specifies an environment value on the machine. For example, if the command were  $\prec$ environment>CC> the command would be specifying the default C compiler on the server. An  $\mathsf{env}$  is nonment expansion must be by itself, with no accompanying text; the client does not know how to expand it since it is expanded on the machine; the client can only send the name of the environment variable to use.

enumerate: When specified within a parameter, the command is executed once per assignment. When specified within an executable name, the option is ignored. For example, the compiler is typically invoked a source file at a time; its expansion would use the  $e$ numerate expansion option. The linker, on the other hand, is passed a list of all the source files; its expansion would not use the enumerate expansion option.

enumerate within *name*: When enumerating more than one name, an order must be provided. All enumerations must be in a nesting order; there may not be any cycles in the order. The outermost enumeration is specified with the enumerate option. Each enumeration within the outermost enumeration must specify the expansion to expand within. For example, if name1, name2 and name3 each have two assignments, the command block:

command

 <<enumerate>name1> <<enumerate within name1>name2> <<enumerate within name2>name3>

which would result in the following command line sequence:

```
command name1-value1 name2-value1 name3-value1
command name1-value1 name2-value1 name3-value2
```

```
command name1-value1 name2-value2 name3-value1
command name1-value1 name2-value2 name3-value2
command name1-value2 name2-value1 name3-value1
command name1-value2 name2-value1 name3-value2
command name1-value2 name2-value2 name3-value1
command name1-value2 name2-value2 name3-value2
```
The enumerate within expansion option ensures clarity and control regarding how multiple enumerate expansions are expanded.

*The Script*

enumerate along *name*: When the same name is enumerated within the same command multiple times, the first expansion of the name must be have the **enumerate** expansion option and all subsequent expansions of the same name must be enumerate along. For example, if name1 has two assignments, the command block:

```
command
```

```
 <<enumerate>name1>
 <<enumerate along>name1>
```
would result in the following command line sequence:

```
command name1-value1 name1-value1
command name1-value2 name1-value2
```
directory name: For path values, the file name value is stripped from the value's expansion. If the resulting path is empty, the assignment is discarded. The expansion option is ignored for data values.

file name: For path values, the directory part of the path is discarded. If the resulting path is empty, the assignment is discarded. The expansion option is ignored for the data values.

base name: For path values, the extension is stripped from the file. The expansion option is ignored for data values. New extensions may be specified as text after the expansion. The '.' is dropped along with the extension, so the text needs to specify a new '.'.

## ASSIGNING DATA AND PATHS

The data block is used to share data and path values among multiple jobs. The data block is started with the text data with no indention. Immediately following the data term is the name of the data block. The name of the data block may be any text that can be expressed by UTF-8 except for the new line. The name is matched byte by byte; no case folding, composition or decomposition is done when comparing names.

To update the minimal job example earlier to use data blocks, the job could be:

```
data compiler options
     values
          optimization = -O3
        option = -m64option = -goption = -I.
data linker options
     values
         link options = -m64
        link options = -gdata compiled files
     paths
         source file = main.c
         source file = module1.c
         source file = module2.c
job data block job
     input
         main.c
         module1.c
         module2.c
         module1.h
         module2.h
     include data with name compiler options
          compiler options
     include data
         linker options
         compiled files
     paths
         executable = program
```

```
 command break on error
     gcc
          <compiler options>
          -o
          <<base name, enumerate>source file>.o
          <<enumerate along>source file>
     gcc
          <link options>
          -o
          <executable>
          <<base name>source file>.o
 output
     program
 machine
     builder
```
*The Script*

In the above example, the settings have been moved into data blocks and so may be used by other jobs using include data blocks. When the compiler options data block is included into data block job, the assignments to optimization and option are changed to compiler options by the with name modifier. When the linker options and compiled files data blocks are included into the job, the names as well as the values are preserved. Within the command break on error block, the names between '<' and '>' are expanded, replacing the names with their assignments.

Just as within a job block, the values block within the data block is used to assign values to data names. An assignment within a values block may not assign to a name with existing path assignments. The name may include any character except '=' or the new line. The name is matched byte by byte; no case folding, composition or decomposition is done. The values assigned to a data value are not interpreted and always remain the same text as the assignment when they are expanded.

Just as within a job block, the paths block within the data block is used to assign path values to names. An assignment within a paths block may not assign to a name with existing data assignments. The name may include any character except '=' or the new line. The name is matched byte by byte; no case folding, composition or decomposition is done. Any path separators in a path value are changed to reflect the path separator used by the machine, but the path separator in the script must be valid for the client. At present, the '/' character is a valid path separator for all platforms supported by the TinyBuilder client.

A job always has a data block with zero or more names with assignments. It is possible to include the assignments of a data or a file list using an include block. The contents of the include block is a list of data or file list block names. The assignments in the included data block are added to the names already in the **data** block of the job. The with name modifier may be used to assign all assignments in the included data block to the same name within the job data block. A  $\text{file } list$  may be included into a  $\text{data}$  block as a series of assignments to a path value when the file list is included using the with name modifier.

The assignments maintain their order, so when a name is expanded, it will be expanded in the same order as the assignments to the name. When a **data** or **file list** block is included, its assignments are made in the same position as the include block. Any number of values, paths and include blocks may be specified within a job; the assignments will be added and expanded in order.

#### The File List

Frequently, a set of files is used more than once within a TinyBuilder script. To allow one change to affect all users of the set of files, the file list block may be used. The file list is started with the text file list with no indention. Immediately following the file list term is the name of the file list. The name of the file list may be any text that can be expressed by UTF-8 except for the new line. The name is matched byte by byte; no case folding, composition or decomposition is done when comparing names.

To update the minimal job example earlier to use file lists, the job could be:

```
file list source files
     files
         main.c
          module1.c
          module2.c
file list header files
     files
          module1.h
          module2.h
job file list job
     include input
          source files
          header files
     values
          compiler options = -O3
          compiler options = -m64
```
*The Script*

```
compiler options = -g compiler options = -I.
     link options = -m64
    link options = -g include data with name source files
     source files
 paths
     executable = program
 command break on error
     gcc
         <compiler options>
         -o
         <<base name, enumerate>source files>.o
         <<enumerate along>source files>
     gcc
         <link options>
         -o
         <executable>
         <<base name>source files>.o
 output
     program
 machine
     builder
```
In the above example, the source files have been moved to a file list and the headers have been moved to their own file list. Two lists are needed because the source files are both required as input to the job and are used as command line arguments to the compiler, while the header files are needed as input, and are not passed as compiler arguments. The include input block does not accept file names like the input block, instead, the contents of the include input block is a list of file list names. The include data block may include either a file list or a data block; in this case, it includes a file list into the job and assigns each path in the file list to the source files name.

The file list block may have zero or more files or include blocks. The contents of the files sub block is a list of files. The path of the files is relative to the directory of the script containing the file list block. The contents of the includes block is a list of file list block names. The files in the included file list are incorporated into the file list block in the position they were included. The path of the included files remain the same; inclusion does not change the path of files within the list; they remain relative to the script containing

the included block.

When included into a **data** block, the file list maintains its order, so when the path value is expanded, it will be expanded in the same order as the file list. When a file list is included, its files are inserted into the including file list in the same position as its includes block. Any number of files and includes blocks may be specified within a file list block; the files will still be added in order.

#### PATH CONCATENATION

Path values will be concatenated into a single valid path when two adjacent path values are expanded. Each expansion is considered to be a member of the path, with path separators placed between the expansions, when there is no text between the expansions. For example:

```
job example job
     paths
         dir = ../dir
         file = ../other_dir/file
     command break on error
         program
              --file=<dir><file>
```
However, the above example may not work as intended because of the way path values are expanded by TinyBuilder. In this case:

<dir><file>

becomes:

../dir/../other\_dir/file

which becomes

../other\_dir/file

The way to fix the expansion is to add the file name expansion option, so the line reads --file=<dir><<file name>file>. In this case, dir is still expanded to ../dir, but

the directory is stripped from  $\texttt{file}$  so the expansion is  $\ldots/\text{dir/file}$  after concatenation.

Note that the problem will also occur in this example:

```
../other_dir/files.tb:
file list files
     files
          file
main.tb:
import ../other_dir/files.tb
job example job
     paths
         dir = \ldots/dir
     include data with name file
          files
     command break on error
          program
              --file=<dir><file>
```
The problem occurs because the file list is in the ../other\_dir directory, so when the path is included into the job, the files path value is assigned . . /other\_dir/file.

#### DEFINING COMMON COMMANDS

The step block specifies a sequence of commands that may be shared among jobs. The step block is started with the text step with no indention. Immediately following the step term is the name of the step. The name may be any text that can be expressed by UTF-8 except for the new line. The name is matched byte by byte; no case folding, composition or decomposition is done when comparing names.

To update the minimal job example earlier to use a step, the job would be:

```
step compile with gcc
     parameters
         source files
         compiler options
```

```
 link options
          executable
     command break on error
          gcc
              <compiler options>
              -o
              <<base name, enumerate>source files>.o
              <<enumerate along>source files>
          gcc
              <link options>
              -o
              <executable>
              <<base name>source files>.o
job step job
     input
          main.c
          module1.c
          module2.c
          module1.h
          module2.h
     values
          compiler options = -O3
          compiler options = -m64
          compiler options = -g
          compiler options = -I.
          link options = -m64
         link options = -g paths
          source file = main.c
          source file = module1.c
          source file = module2.c
          executable = program
     include step compile with gcc
          source file
          compiler options
          link options
          executable
     output
          program
     machine
          builder
```
In the above example, the commands have been moved to a step where other jobs can make use of the same command sequence. The named values are passed as a list of parameters to the compile with gcc step. Each parameter in the step becomes an alias for the name in the same position in the include step block. For example, the source files parameter takes on the assignments of the source file path value in the job, the compiler options parameter takes on the assignments of the data value compiler options, and so on. The expansions within the step behave exactly as they do in a command block. Commands within the step are inserted into the command sequence of the job where the step is included.

#### *The Script*

The command block within the script specifies a series of commands that are to be executed in sequence with the same error handling. Each command block adds to the list of commands within the job; after parsing is complete, the job contains a single command sequence. The parser flattens the job structure as it parses the script; each command is given the error handling from its block. Commands that originated from steps are also copied into the job; those commands also receive their error handling from their block; the fact that the commands were included into the job is irrelevant. As a result, the error handling of any failed command is specified only by the owning block. The error handling of the block is specified after command; the possible values are as follows:

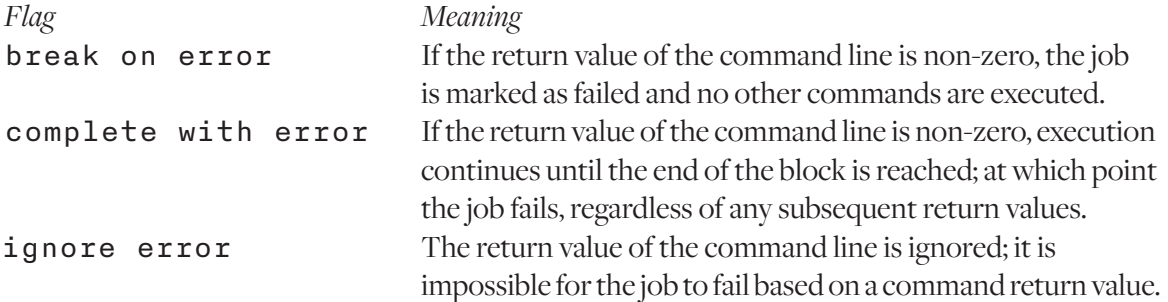

The step block may also make use of the include step block. Just as when used in a job block, the step name is specified after the include step text. Parameters passed to the including step may be passed to the included step; only parameters to the including step may be passed to the included step. The parameters in the included step are aliased to the same job data names in the job including the including step.

#### Environment Blocks

Normally, each job inherits its environment variables directly from the service. Some tools, however, require that environment variables be setup in a particular way. To allow job specific

environment changes, environment blocks may be specified. All the changes to the environment are local to the job only; they do not affect the service or any other job. The value assigned to a name in the environment block may replace, prefix or suffix the environment value with that name. The environment changes are applied in replace, prefix, suffix order, regardless of the placement of the blocks or the order of the assignments.

To prefix a value to an environment variable, an  $\texttt{enview}$  nearly prefix block is used. For example, to add  $\angle$  root to the beginning of the PATH variable, add to the job:

```
 environment prefix
    PATH = /root:
```
Note that in this case, the ':' is needed to separate the directory from the start of the current value of PATH.

To replace the value of an environment variable, an environment replace block is used. For example, to set the **PATH** variable to  $\angle$ **root**, add to the job:

```
 environment replace
    PATH = /root
```
Note no ':' is needed since no other directory will be in the PATH after the value is replaced.

To suffix a value to an environment variable, an environment suffix block is used. For example, to add  $/$ root to the end of the PATH variable, add to the job:

```
 environment suffix
    PATH = :/root
```
Note the ':' needs to be at the beginning of the suffixed value to separate the directory from the last directory in the path.

## Using Visual Studio

The Visual Studio tools require a development command prompt to run. The difference between the development command prompt and a normal command prompt is a set of environment variables have been set to allow the tools to run correctly. If  $c1$ .  $e \times e$  is invoked without specifying

#### a development environment block, the executable will not be found.

A development environment block has the same effects as the environment blocks, in that the environment variables used within a job using a development environment block are different from other jobs. The difference is the environment variable changes are specified on the server side, not the client side. The Visual Studio installations may be in different locations from server to server, but the development environment block will have the same effect.

The Windows service install uses  $v \sinh e \neq v$  find installations of Visual Studio and create a set of development environments that can be expected to work on the server. The name of each development environment follows the convention  $VS$ .<version>.<architecture>, with version set to the Visual Studio version and architecture set to the Visual Studio architectures that may be supported. At present, the version/Visual Studio mapping is as follows:

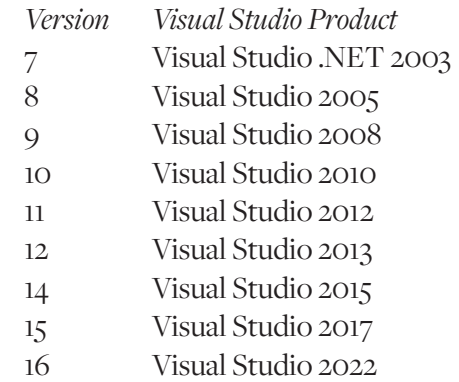

The installation will only create development environments for the versions  $v \cdot s$  where finds on the server.

The architecture will be one of:

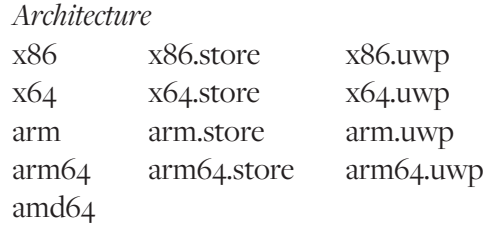

The installation does not check that the Visual Studio installation can support all the possible

architectures; all will be added unconditionally.

The development environment block is specified by the text development environment followed by the development environment name. Only one development environment block may be specified in a job. For example, to build a  $64$  bit executable with Visual Studio 2019:

job 64 bit Windows program development environment VS.16.x64

The development environment is only supported on Windows; the job will fail if a development environment is set in a job sent to a non-Windows machine or if the development environment is not setup by the service installation. To make use of a new Visual Studio installation on the Windows server, the TinyBuilder service will need to be reinstalled.

#### Retrieving Files from Failed Jobs

Sometimes when a job failed, files produced by the job are needed to debug the job failure, e.g. intermediate test data or core files. Such files can be listed in the failed output block.

When the commands of a job all succeed, the job will attempt to download all files listed in the output block and no attempt is made to obtain any of the files in the failed output block. If any file listed in the  $\sigma$ utput block is missing from the work area, the job will fail.

When a job failed, no attempt is made to download the files in the **output** block, but an attempt is made to obtain each file in the failed output block. If a file in the failed output block is missing, the file is skipped and the rest of the list will be transferred to the client

#### Specifying Common Machines

The machine block is started with the text machine with no indention. Immediately following the machine term is the name of the machine; the name is treated distinctly by TinyBuilder; a machine block name may be the same as the name of another block such as a job or data block, but not the same as the name of another machine block. The name may be any text that can be expressed by UTF-8 except for the new line. The name is matched byte by byte; no case folding, composition or decomposition is done when comparing names. The name has no relation to any name/ip address resolution; it is never passed to the operating system. If the name of the machine block is the same as a host name, the machine block will be used, not the host

name, when the host name is specified within a machine block within a job block.

Unlike the machine block within a job block, where the name is simply a host name or machine block name, each machine within the machine block is specified as a URL. The scheme specifies one of the protocols supported by TinyBuilder. The host name of the URL is used to determine the ip address of the machine; a port may be specified after the host name using the ':' character. If no port is specified, the default tcp port 5017 is used. None of the protocols support authentication or a path in their URL's.

*The Script*

The machine block contains a list of target machines, each specified by a URL; TinyBuilder will load balance among the list. Each target machine is reached by a path, and each path consists of one or more hops. Each path block within the machine block contains a path of hops; the last hop in the list is the target machine. Requests and responses will pass through each machine in the list, to be serviced by the target machine. For example, to reach the agent running on buildserver1, the interactive builder machine block would use the following:

```
machine interactive builder
     path
         tb://buildserver1
         tbi://localhost
```
Most paths, however, are single hop paths. The **path** list block may be used to list a set of single hop paths. Within the **path** list block, all the urall are target machines acting as part of a server pool for load balancing. For example, the following  $buidlet block$  would randomly assign jobs to one of two servers, buildserver1 or buildserver2:

```
machine builder
     path list
         tb://buildserver1
         tb://buildserver2
```
It is possible to specify a single hop path using a path block. For example:

```
machine builder
     path list
         tb://buildserver1
         tb://buildserver2
```
would be equivalent to:

machine builder path tb://buildserver1 path tb://buildserver2

Either a path block or a path list block may be used to specify one single hop path; the path list block is simply a more compact alternative when specifying more than one single hop path for load balancing.

It is useful to know exactly which machine ran a job in the build log; the script does not specify which path will be used when more than one path is provided in the machine block. Within the build log, each job is given a path ID, which together with the machine block name, uniquely identifies each path in the script. The path ID is an integer, starting with zero, and incremented for each path specified in the block. In the last example, tb://buildserver1 would be given a path ID of zero, and tb://buildserver2 would be given a path ID of one.

The URL's may be one of three schemes:

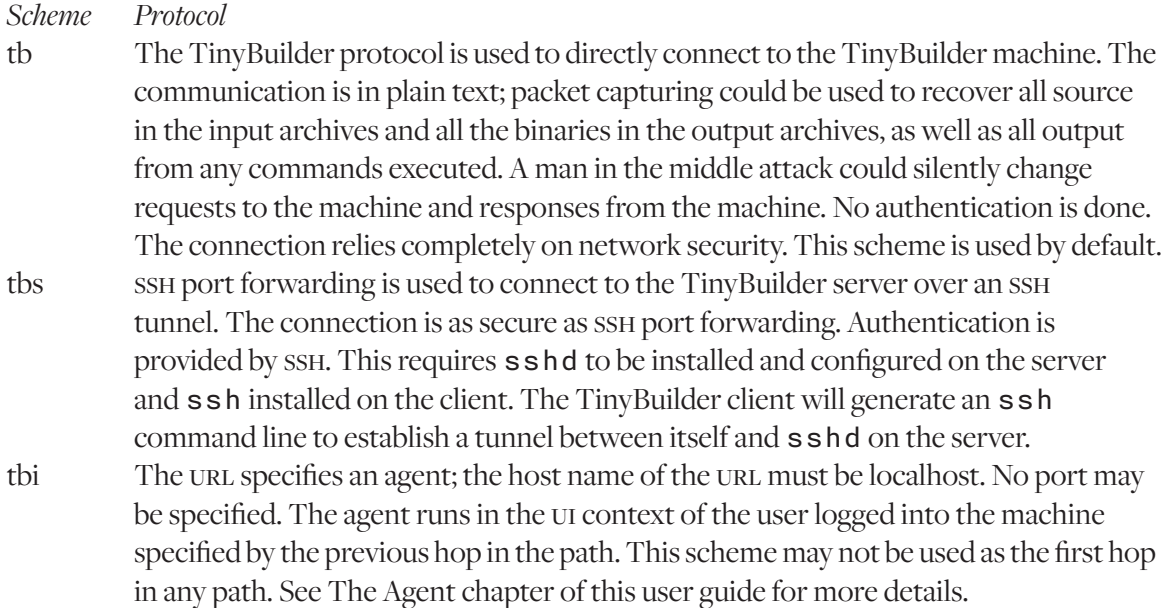

#### Specifying a Machine for a Job

The machines block in the job block specifies the TinyBuilder machine(s) to run the job. TinyBuilder uses the term machine instead of server because while the client will connect to computers that could reasonably be called servers, it may also connect to small devices for testing. The term machine emphasizes the broad range of connection targets.

The machine block is required within the job block; every job must have at least one machine path. The simplest way to specify the machine running the job is to specify a host name or ip address in the machine block within the job block. When specified this way, the job will run over an insecure, default protocol connection with a single hop to the address specified within the block. If the machine block within the job block specifies multiple machines, the job will run on all the specified machines.

The machine block within the job block may also specify the name of a machine block, which is a block that may be shared among jobs. A machine block permits the specification of the protocol used to connect along with any hops that may be necessary to reach the target machine. When an IP address or host name is provided within the job block's machine block, the parser automatically creates a default machine block with the same name as the address. If the default protocol is no longer desired, a machine block may be specified explicitly with the same name as the host name, and it will be used instead.

The address specified in the machines block is resolved to an address using the operating system. For example:

```
machine test machine 1
     paths
          tb://test1
job test job
     machines
          test machine 1
          test2
```
In the above example,  $test$  job will be run on both servers with the DNS names  $test1$  and test2.

Effectively, a machine block name overrides a host name when used within a job block. For example, to redirect the builder server used in minimal job to use the loopback, provide

this machine block before the job:

machine builder path tb://localhost

Note that the job block does not change when it is redirected to another server using a machine block.

To have minimal job run on one of two servers using ssh port forwarding, the following machine block may be used:

*The Script*

```
machine builder
     path list
         tbs://builder
         tbs://builder-backup
```
## Controlling Machine Utilization

The TinyBuilder service is a finite resource and if it is over utilized, various scripts and programs used as part of the build will fail due to lack of resources. Frequently, the result is a mysterious, intermittent build failure with strange or non-existent error messages. To prevent these failures, the TinyBuilder service protects itself against usage spikes by limiting the number of concurrent jobs that may run on the machine.

Some jobs are more resource intensive than others. For those jobs that are unusually resource intensive or those that are unusually quick, a concurrency block may be specified. The concurrency block is a single line block with no sub block. For a typical compilation job, no concurrency block is necessary. A job block may have zero or one concurrency blocks, which specifies how much of the machine should be consumed by a job. If the job, along with the other jobs already running on the server, would consume more than the entire machine, the job is delayed until the server has the capacity to start the job.

For example, a highly resource intensive test job could look like this:

job program test concurrency minimum input program

```
 commands break on error
     program
          test-mode
 machine
     builder
```
In the concurrency context, the machines utilized are actually called abstract servers; the service installation configures each core on the machine to act as an abstract server. Agent utilization is separate from the service utilization. See the TinyBuilder Service chapter of the reference guide for more details.

*The Script*

The valid concurrency values are:

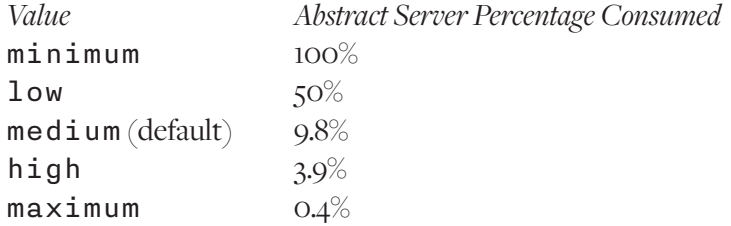

#### Projects

The  $\texttt{project}$  block permits jobs and projects to be consolidated so that when a project is run, all of the jobs contained within the project may be run. The project block is started with the text project with no indention. Immediately following the project term is the name of the project. The name may be any text that can be expressed by  $UTF-8$  except for the new line. The name is matched byte by byte; no case folding, composition or decomposition is done when comparing names.

Unlike the other blocks, the order of jobs within the project are not taken into account; all jobs that can run are run immediately. If an input file to the job is the output of another job within the project, the job requiring output from a job will wait until the output is generated. If the job creating the output failed, the job requiring the input file will not run, even if an older version of the input file is available. Do not create jobs where an input file and an output file have the same path; the job will never run in this case. That includes larger cycles, such as when job A creates a file needed by job B and job B creates a file needed by job A; neither job A nor B will ever run.

By default, the TinyBuilder client observes what is referred to as make scheduling. Like the venerable utility make, when using make scheduling, if all input is older than the oldest output of a job, the job is considered up to date and is not run; such a job is called make complete. When a job does not need to run, any output is considered to be up to date, so any jobs depending on the output will be considered ready. However, make scheduling does not take the modification date of any TinyBuilder script into account, so any script changes will require the job to be rebuilt.

By default, the TinyBuilder client will run the project or job named main. If this is not preferred, a job name can be specified on the TinyBuilder client command line, in which case, the job will run, even if it is up to date according to make scheduling. If a project is specified on the command line, the associated jobs will be run according to make scheduling. If a project is specified on the command line and the --rebuild command line option is specified, all jobs in the project are run, even if they are up-to-date. The  $\pm$   $\pm$  bu il d command line option will not force a job to run if its input could not be built, but specifying the job explicitly on the command line will run the job if all input is present, regardless of the input file modification time.

The project block contains zero or more builds or tests blocks. Jobs listed within the builds block are executed according to make scheduling. The jobs listed in the tests block are never considered to be up to date when make scheduling is in use. The intent of the tests block is to specify jobs that are to be run even if nothing is to be built, such as jobs running automated tests. If a project specified in the tests block has its own builds block, the jobs in the included block will behave as if they are in a tests block.

## Importing Other Scripts

A script may be imported into another script. When this is done, it is as if the text from the imported script brought into the importing script, similar to the  $C \# \texttt{include}$  preprocessing directive.

The import block is used to import scripts. The import block is started with the text import with no indention, followed by a file path. The file path is relative to the script containing the import block. There is no content in the import block. If a script is imported more than once, only the first import attempt will be done; all subsequent attempts to import the same script will be silently ignored.

#### **COMMENTS**

If the first non-whitespace character in a line is the `#` character, then the line is a comment. For example:

```
data data block
 This is a comment
     # This is also a comment
```

```
 values
         name = value # This is part of the data value
# This comment does not terminate the values block
         name = value2
```
# Command Generation

This chapter describes how command lines are generated while jobs are running. A command is a member of a command block in the script. A command line is an executable name and command line arguments passed to the server and executed. Each command line is derived from the command along with data values and path values just before the command is run. While the command is running, no other command may run within the job. After a command is complete, its return value is used for any error handling.

When the conversion of a command to a set of command lines starts, each name is searched in the job's data assignment database; each name is replaced by the assignments to that name. If the name is not found among the assignments in the job, the name is considered to have no assignments, and no failure occurs. For example, the following job:

```
job example 1
     commands break on error
          command
              <unset name>
     machine
         localhost
```
would execute the command line:

#### command

The required expansion option will cause the command to be skipped if there are no expansions for the name. For example:

```
job example 1a
     commands break on error
         command
             <<required> unset name>
     machine
         localhost
```
would succeed without executing any commands. The enumerate expansion option has the same results, but for a different reason. The required expansion option results in one or zero command lines. The enumerate expansion option creates one command line per expansion, zero being a valid number of expansions.

A command line parameter may also contain text. The text is replicated per expansion, and used once if there is no expansion. For example:

*Command Generation*

```
job example 2
     commands break on error
         command
              --file=<unset name>
     machine
         localhost
```
would execute the command line:

```
command --file=
```
While the job:

```
job example 2a
     paths
         file = file1
     commands break on error
         command
              --file=<file>
     machine
         localhost
```
would execute the command line:

command --file=file1

and the job:

job example 2b paths

```
 file = file1
     file = file2
 command break on error
     command
         --file=<file>
 machine
     localhost
```
would result in the command line:

command --file=file1 --file=file2

*Command Generation*

It is permissible for a command line parameter to only be text. For example:

```
job example 3
     commands break on error
          command
              --file
              <unset name>
     machine
          localhost
```
would execute the command line:

command --file

While the job:

```
job example 3a
     paths
          file = file1
     commands break on error
          command
              --file
              <file>
     machine
         localhost
```
would execute the command line:

```
Command Generation
                 command --file file1
                 and the job:
                 job example 3b
                       paths
                            file = file1
                            file = file2
                       command break on error
                            command
                                --file
                                <file>
                       machine
                            localhost
```
would result in the command line:

command --file file1 file2

The last example demonstrates that there is no relationship between the command line parameters; the previous parameter is not replicated per expansion.

Note that the space is simply text within the command line parameter; it has no special significance. A mistake that is easy to do is the following:

```
job example 3c
     paths
         file = file1
         file = file2
     command break on error
         command
              --file <file>
     machine
         localhost
```
which would result in the command line:

command '--file file1' '--file file2'

when the intent was to make  $-\texttt{-file}$  and the file name separate parameters like  $\texttt{example}$ 3b.

The enumerate expansion option causes TinyBuilder to create a command line per expansion of the name; zero expansions is an acceptable number of expansions. Other expansions within the same command line are unaffected by the enumerate expansion option and are repeated for each command line. For example:

```
job create archive 0
     paths
         files = file1
         files = file2
         files = file3
     command break on error
         tar
              -czvf
              <<enumerate> archive>
              <files>
     machine
         localhost
```
*Command Generation*

The create archive 0 job would succeed without executing any commands since archive has no assignments.

```
job create archive 1
     paths
         files = file1
         files = file2
         files = file3
         archive = output.tgz
     command break on error
         tar
             -czvf
             <<enumerate> archive>
             <files>
     machine
         localhost
```
Would execute one command line:

```
Command Generation
                tar -czvf output.tgz file1 file2 file3
                and the following:
                job create archive 2
                      paths
                          files = file1
                          files = file2
                          files = file3
                          archive = output1.tgz
                          archive = output2.tgz
                      command break on error
                          tar
                               -czvf
                               <<enumerate> archive>
                               <files>
                      machine
                          localhost
```
would execute two command lines:

```
tar -czvf output1.tgz file1 file2 file3
tar -czvf output2.tgz file1 file2 file3
```
It is possible for a single command line to have multiple enumerate expansions, but one must be nested within the other using the enumerate within expansion option. The first command line will use the first expansion of the outer and inner enumerate expansions, then the first outer and second inner expansions, continuing until all the inner expansions are exhausted. Then the second outer and first inner expansions are used. This continues until all the possible expansions are used. If any name has no expansions, no command lines are executed. Embedding enumerate expansions within other enumerate expansions may be done to any depth.

For example, the following job will not execute any command lines:

```
job create archive directories 0
    paths
        files = file1
        files = file2
        files = file3
```

```
 archive = output1.tgz
         archive = output2.tgz
     command break on error
         tar
 -C
             <<enumerate> directory>
             -czvf
             <<enumerate within directory> archive>
             <files>
     machine
         localhost
```
*Command Generation*

The following will execute two command lines:

```
job create archive directories 2
    paths
        files = file1
        files = file2
        files = file3
        archive = output1.tgz
       archive = output2.tgz directory = subdir1
    command break on error
        tar
 -C
            <<enumerate> directory>
            -czvf
            <<enumerate within directory> archive>
            <files>
    machine
        localhost
```
and the command lines are:

tar -C subdir1 -czvf output1.tgz file1 file2 file3 tar -C subdir1 -czvf output2.tgz file1 file2 file3

and the following will execute four command lines:

job create archive directories 4 paths files = file1
```
Command Generation
                         files = file2
                         files = file3
                         archive = output1.tgz
                         archive = output2.tgz
                         directory = subdir1
                         directory = subdir2
                     command break on error
                         tar
                            -C <<enumerate> directory>
                             -czvf
                             <<enumerate within directory> archive>
                             <files>
                     machine
                         localhost
```
and the commands will be:

```
tar -C subdir1 -czvf output1.tgz file1 file2 file3
tar -C subdir1 -czvf output2.tgz file1 file2 file3
tar -C subdir2 -czvf output1.tgz file1 file2 file3
tar -C subdir2 -czvf output2.tgz file1 file2 file3
```
and we can reverse the **enumerate** within option to make the outer enumeration the inner enumeration:

```
job create directory archives 4
    paths
        files = file1
        files = file2
        files = file3
        archive = output1.tgz
        archive = output2.tgz
        directory = subdir1
        directory = subdir2
    command break on error
        tar
 -C
            <<enumerate within archive> directory>
            -czvf
            <<enumerate> archive>
            <files>
```
 machine localhost

which will execute:

tar -C subdir1 -czvf output1.tgz file1 file2 file3 tar -C subdir2 -czvf output1.tgz file1 file2 file3 tar -C subdir1 -czvf output2.tgz file1 file2 file3 tar -C subdir2 -czvf output2.tgz file1 file2 file3

Sometimes, the enumerate expansion needs to happen more than once within the same command line. To accomplish this, the enumerate along expansion option is used. For example:

*Command Generation*

```
job enumerate along example
     paths
         files = file1
        files = files2 files = file3
         directory = subdir1
         directory = subdir2
     commands break on error
         cat
             <<enumerate>directory><files>
             <<enumerate along>directory><files>
     machine
         localhost
```
Note that the script has no path separator between the directory and files expansions. This is because they are path values and TinyBuilder will insert the correct path separator for the machine running the job. This is discussed in more detail later in this chapter. The above job will execute:

```
cat subdir1/file1 subdir1/file2 subdir1/file3 subdir1/file1\
subdir1/file2 subdir1/file3
cat subdir2/file1 subdir2/file2 subdir2/file3 subdir2/file1\
subdir2/file2 subdir2/file3
```
When using enumerate along, exactly one expansion must have the enumerate

expansion option, all of the rest must have the enumerate along expansion option.

When a non-**enumerate** expansion is expanded a command line option is added per expansion. So in the above example, each files assignment is expanded as part of the <<enumerate>directory><files> command line options before the next set of command line options are added. The files expansion is repeated for each command line option that uses the value; the same directory expansion is used due to the enumerate along expansion option.

If we remove the enumerate expansion option from the previous example, we get:

*Command Generation*

```
job multiple expansions example
    paths
        files = file1<br>files = file2
 files = file2
 files = file3
         directory = subdir1
         directory = subdir2
     commands break on error
         cat
             <directory><files>
             <directory><files>
     machine
         localhost
```
A single command line with the following command line parameters will be executed:

```
subdir1/file1 # expansions from the first line
subdir1/file2
subdir1/file3
subdir2/file1
subdir2/file2
subdir2/file3
subdir1/file1 # expansions from the second line
subdir1/file2
subdir1/file3
subdir2/file1
subdir2/file2
subdir2/file3
```
When multiple non-enumerate expansions are done within the same command line parameter, the leftmost expansion is the outer expansion, and the rightmost expansion is the inner expansion. All possible expansions are done. Unlike enumerate expansions, command line parameters are created when one of the names has no expansions. For example:

```
job multiple expansions example 2
    paths
         files = file1
         files = file2
         files = file3
     commands break on error
         cat
             <directory><files>
             <directory><files>
     machine
         localhost
```
would execute the following command:

#### cat file1 file2 file3 file1 file2 file3

TinyBuilder makes a distinction between path values and data values because the expansions have different meanings. For example, if the multiple expansions example is changed to make files and directory data values instead of path values, the script would look like this:

```
job multiple values expansions example
    values
         files = file1
        files = files2 files = file3
         directory = subdir1
         directory = subdir2
     commands break on error
         cat
             <directory>/<files>
             <directory>/<files>
     machine
         localhost
```
*Command Generation*

Now, a path separator is necessary or the expansions will be similar to subdir1file1. However, while TinyBuilder knows the correct file separator to use, the script may not. It is possible for a single job to be sent to both a Windows and a Linux server. If path values are used, the paths sent to the servers would be correct. If data values are used, the '/' string will be used as a path separator on Windows, which can cause problems on some command lines.

Furthermore, if the directory assignments are removed, the command line would become:

#### *Command Generation* cat /file1 /file2 /file3 /file1 /file2 /file3

which is obviously incorrect; the command line would have been correct if path values were used.

A small adjustment to the previous example creates a different problem:

```
job multiple parent values expansions example
   values
         files = file1
        files = file2 files = file3
         directory = ../subdir1
         directory = ../subdir2
    commands break on error
         cat
             <directory>/<files>
             <directory>/<files>
    machine
         localhost
```
Since directory is a data value, TinyBuilder knows nothing about its meaning. The current directory for  $c$  a t will be the root of the work area. When the command lines are expanded, they will point to paths that are outside of the job's work area. This is incorrect. However, if path values are used, TinyBuilder knows that the path value . . /subdir1 is used and the parent of the current directory must be the root of the work area.

In other words, when  $\text{dired}$   $\text{traj}$  was set to subdir1, TinyBuilder knew that it was safe to make the current directory the root of the work area, since no path value, input block or output block referred to a parent directory. When directory was a path value with the assignment ../subdir1, TinyBuilder knew that the job referred to the parent directory, and so made it the root of the work area. However, when  $\text{directory}$  is a data value, TinyBuilder makes no assumptions about the assignments to that name, and as a result, the work area will be constructed incorrectly.

When the parser parses a path value, each path value becomes a sequence of path segments; each path segment is separated by the path separator; a path segment never includes a path separator. The parser doesn't know what kind of machine will be ultimately using the value within the job, so it uses the client concept of what may be used as a path separator. For example, the '\' character will function as a path separator when parsed by a Windows client, but the Linux client will treat the character as part of the path segment.

When path values are concatenated, the sequences of path segments are concatenated. The resulting sequence can then be normalized. For example:

```
Command Generation
```

```
job path concatenation example
     paths
         directory = bin
         archive = ../archive.tgz
         files = file1
        files = files2 files = file3
     commands break on error
         tar
             -czvf
             <directory><archive>
             <files>
     machine
         localhost
```
The command line would be:

#### tar -czvf archive.tgz file1 file2 file3

When directory and archive are concatenated, the sequence of path segments are bin, .. and  $archive.tgz$ . When the sequence is normalized, the path segment .. is dropped along with the previous segment,  $\sin$ ; only  $\archive$ . tgz remains.

The directory name expansion option allows a command line option to use the same directory as another command line option, without using the file. For example:

```
job archive binaries example
     paths
```

```
 archive = ../bin/binaries.tgz
         executables = util1
         executables = util2
         executables = util3
    command break on error
        tar
 -C
             <<directory name> archive>
             -czvf
             <<enumerate>archive>
             <executables>
    machine
         localhost
```
*Command Generation*

would result in the command line:

tar -C ../bin -czvf ../bin/binaries.tgz util1 util2 util3

The directory name expansion option works by removing the last path segment from the expansion. In the above example, the - C command line option will always be given the directory of the  $\arcsin x$  expansion. However, care must be taken to specify a directory within any assignment when the directory name expansion option is used. For example:

```
job bad archive binaries example
     paths
         archive = binaries.tgz
         executables = util1
         executables = util2
         executables = util3
     command break on error
         tar
             -<sup>C</sup> <<directory name> archive>
              -czvf
              <<enumerate>archive>
              <executables>
     machine
         localhost
```
would result in an invalid command line:

tar -C -czvf ../bin/binaries.tgz util1 util2 util3

since an empty expansion is not an expansion. To fix this, set  $archive$  to ./binaries. tgz. Alternatively, adding the required expansion option would cause the job to succeed without executing any commands:

```
job tar not run example
     paths
        archive = binaries.tgz
         executables = util1
         executables = util2
         executables = util3
     command break on error
         tar
 -C
             <<required, directory name> archive>
             -czvf
             <<enumerate>archive>
             <executables>
     machine
         localhost
```
*Command Generation*

In the above example, the archive expansion is discarded due to the directory name expansion option. Since the expansion is discarded, the required option triggers and the command is discarded, even though an assignment was made to  $archive$ .

The file name expansion option is the opposite of the directory name expansion option; while the  $\text{directory}$  name expansion option drops the last path segment, the  $\texttt{file}$ name expansion option drops all but the last path segment. It is used to repeat a file name in another directory. For example:

```
job compile source 1
     paths
         src = ../src/hello.c
     command break on error
         gcc
             -<sub>c</sub> -o
              ../obj/<<enumerate, file name> src>.o
```

```
 <<enumerate along> src>
 machines
     localhost
```
The job will execute:

```
gcc -c -o ../obj/hello.c.o ../src/hello.c
```
*Command Generation*

The assignment to source files creates a sequence of three path segments, ..., src and hello.c. Its first expansion leaves on the path segment hello.c. The second expansion converts the entire path segment sequence into ../src/hello.c.

However, the object file's name is **hello.c.o**; while still usable, the **.c** is redundant. To remove it, the base name expansion option can be used. This expansion option acts upon the last path segment and removes the last '.' along with all subsequent text. This example is the same as the previous, but makes use of the **base** name expansion option:

```
job compile source 2
    paths
        src = ../src/hello.c
    command break on error
        gcc
 -c
 -o
            ../obj/<<enumerate, file name, base name> src>.o
            <<enumerate along> src>
    machines
        localhost
```
This job will execute:

```
gcc -c -o ../obj/hello.o ../src/hello.c
```
When used together, the directory name, file name and base name expansion options all work on the same path segment sequence; effectively, there is no order of operations. When directory name and file name are used together, the sequence would always be empty; the parser considers this situation to be invalid and will fail. When directory name and base name are used together, the changes made by base name are lost. As a result, if both options are used on the path  $x86.$  opt/file.c, the expansion will be  $x86.$  opt, never  $x86$ . If there is no extension, the base name option has no effect. So  $x86$ . opt/file will

be expanded as x86.opt/file when the base name option is used. If there is no directory, the file name option has no effect. So file will remain file in its expansion.

*Command Generation*

# THE BUILD LOG

When the client runs, it generates a build log named  $build\_log . xm1$ . The log is an XML document that is designed to be human and machine readable with the following objectives:

Everything pertaining to a build is in a single file and may be easily found.

Everything is traceable. If anything failed, the root cause of the failure should be obvious.

All failures are recorded in the build log.

Everything that is observable when running a command line program is observable when the command line is run through TinyBuilder.

The entire output of a command may be reconstructed from the log, byte for byte, regardless of encoding.

The root element of the build log is  $BuildLog$ . The XML is UTF-8 encoded; while output from other encodings is accurately encoded, UTF-8 text is the easiest to read. The structure of the log is as follows:

```
root
```

```
connection list
   connection
      hop
         error
job list
   job
      command list
         command
            parameter list
               parameter
            stdout
            stderr
            return
      output list
         output
         output error
```
The connection list, job list, command list, parameter list and output list are conceptual; they do not have corresponding elements in the xml. Rather, they are a list of zero or more elements of the same type. The elements in the connection and job lists have no particular order, even relative to each other. The command list is in execution order within each job. The parameter list is in the same sequence as the command line for each command. The directories containing the files in the output list of the job appear before the files; the files have no particular order.

### The Connection List

The connection list documents each connection made by the client. Each connection is specified by a machine block in the script, which is reflected in the log by the machine element. The name attribute of the machine element names the machine block. The block allows multiple paths to be specified for load balancing, so the PathID attribute is used to identify the path within the block. The first path has the value zero, the second path has the value one and so on. If there is no machine block corresponding to the machine specified in the job block, the name attribute will be the name of the machine in the job block and the PathID attribute will be zero.

Since each path is a series of hops, each hop is documented using the hop element. The hop element contains attributes to specify the URL, IP address and service version information of each hop. If the connection to the hop fails, the **h**op element is given an **error** element as a child. The **error** element contains attributes to specify the type of the error, the time of the error and possibly any operating system error code. The  $\epsilon$   $\texttt{r}$  or element has the error message as its contents.

There is no significance to where each machine element appears in the log.

### The Job List

A job element is created in the build log for every job executed; jobs will not appear in the log for the following reasons:

The job is make complete.

The job is not part of a scheduled project.

A failure occurs while connecting to the job's machine.

The job building a file used as input to the missing job did not run or failed.

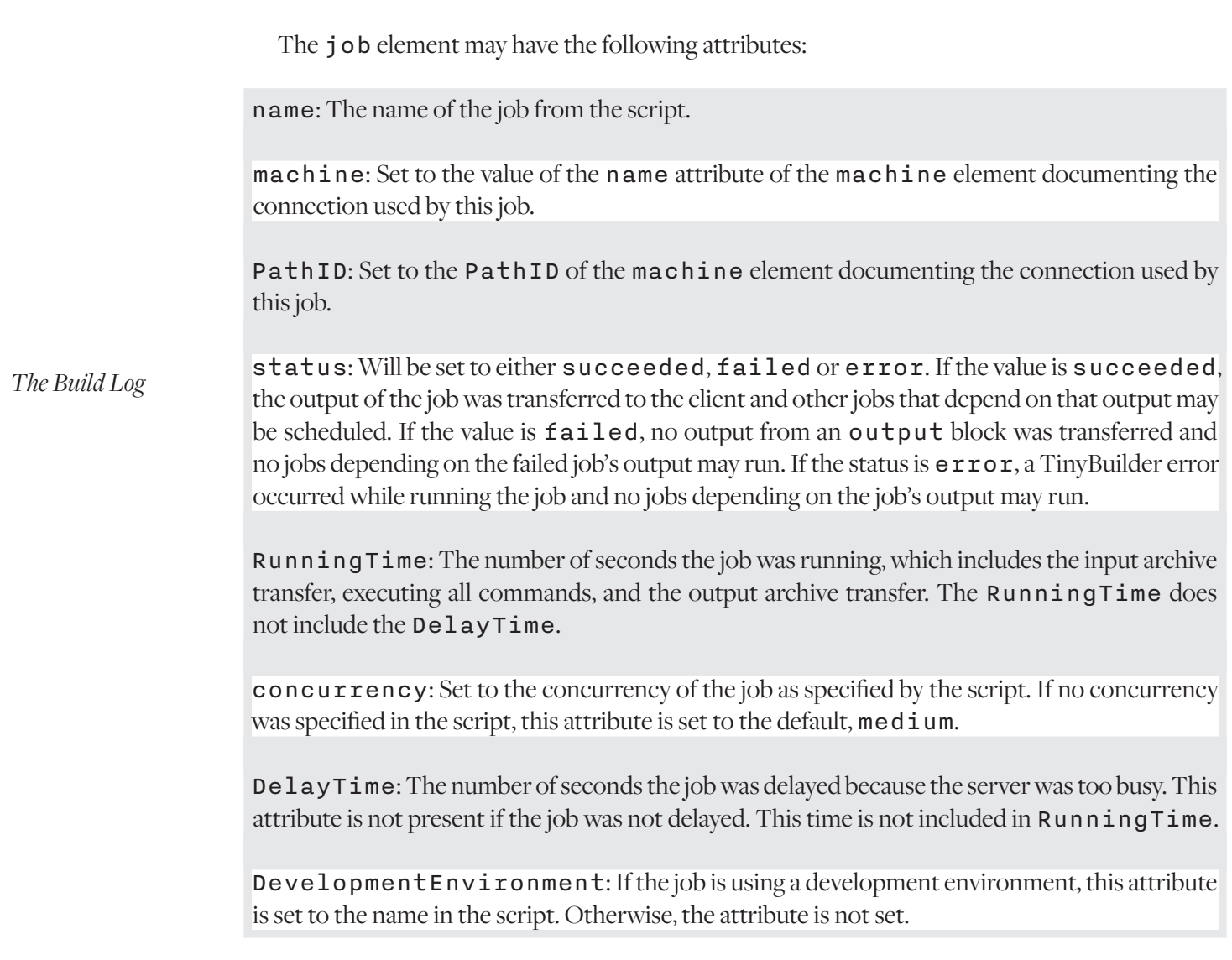

If the job specifies changes to its environment, the first children of the job element describe the changes made. Each of the elements have a name and value attribute and are called PrefixEnvironment, SuffixEnvironment and ReplaceEnvironment. The elements appear in the log in the same order as the changes were applied.

#### The Command List

Each job has a list of commands it executed; each stored in a command element. Each command has three sets of children, the parameter list, the output and the return value. The parameter list describes each parameter passed to the command, in order. The output records the exact stdout and stderr; it is assumed to be UTF-8 text, but every byte can be retrieved from the log, regardless of encoding or if it is even text. The return value records the process return value along with a

precise execution time. If the machine running the command supports signals, it will record a signal value if the process was terminated due to a signal.

The command element has the following attributes:

executable: The executable used for the command. If a relative path is specified, the path is relative to the work area directory. If no path is specified, the PATH environment value is used.

directory: The current directory used by the command. This will always be a path relative to the work area directory.

ExecutableFromEnvironment: The executable may be specified using an environment variable on the machine. When this is done, the environment variable name is documented in the log as this attribute. Otherwise, this attribute is not set.

The first children of the command element are the parameter elements, which specify each command line option in their value attribute. Each element is in the same order as the command line parameters passed.

The command output is recorded in a sequence of **out** elements for stdout and a sequence of err elements for stderr. While the order of out elements is chronological and the order of err elements is chronological, the ordering of out elements relative to err elements is not specified. The number of UTF-8 code points is limited to help maintain human readability of the log. The attributes of the **out** elements and  $er$ **r** elements are:

offset: The number of bytes of output from the command before this element.

EOL: The Unicode name of the code point that terminated this element. This attribute is not present if the element exceeded its code point limit.

The last child the command element is the return element or the signal element. The purpose of these elements is to document how the command terminated. If the job failed with the status error, the element may be missing. These elements may have the following attributes:

value: The return value of the process if the element is a return element, or the signal number if the element is a signal element. If the value attribute is non-zero, the command has failed. Whether this causes the job to fail depends on the error handling specified by the command's block.

elapsed: The number of seconds between the start of the command and its termination.

#### OUTPUT TAGS

While TinyBuilder assumes all output is UTF-8, output is never lost, regardless of its encoding, or if it is even text. Since the build log still must always contain valid xml, TinyBuilder is constrained by the requirements of the format.

First, a valid UTF-8 encoded XML file must only contain valid UTF-8 code points. Unicode specifies bit patterns that must be adhered to and some bit patterns cannot be coaxed into utf-8. TinyBuilder is designed to never lose data, so it will never convert an invalid code point to the REPLACEMENT CHARACTER, drop the byte, or fail a command. Instead, it will embed an InvalidByte tag into the text with a value attribute set to the hexadecimal value of the byte.

Second, the xml standard contains restrictions on the code points the document may contain, such as the NUL code point must be excluded. TinyBuilder converts these code points into CodePoint tags with a value attribute set to the hexadecimal value of the code point. While the InvalidByte tag is limited to 0x00 to 0xff, the value attribute of the CodePoint tag is limited to the range of valid Unicode code points.

TinyBuilder is very efficient when gathering the output of commands running on the machine. As a result, the stdout/stderr output becomes a wide pipe and a viable logging method when running within a job. When used this way, the output time becomes important. To track the output time, each block of bytes received by the TinyBuilder machine is assigned an elapsed tag with the following attributes:

seconds: The number of seconds elapsed since the beginning of the command when the following output was received.

offset: The number of bytes of output received before this tag.

EOF: The bytes following this tag are the final bytes emitted by the command before it closed the output.

Effectively, the  $e$ **l** apsed tag span the out and  $e$ **r**  $r$  elements containing the tags; if the text of an out element has no elapsed tags, the entire text of the out element was written at the time specified by the last elapsed tag occurring in a previous out element.

The  $of \texttt{fset}$  attribute only counts the bytes received within the output stream. The  $of \texttt{f}$ set attribute of an elapsed tag within an out element does not reflect any stderr bytes

received at that time.

While the TinyBuilder machine has substantial buffering to ensure high efficiency, the buffering is not infinite. If the TinyBuilder machine would run out of buffer space, it will prioritize getting every byte over never blocking the command. The command will then block if it attempts to write more output and the subsequent elapsed tags will be affected. When the machine runs out of buffer space, it will insert a throttle tag into the output. The throttle tag has a  $ThrottleOnElapseed attribute which records the seconds after the command started$ when the machine began to throttle the output. The time throttling ended is recorded by the next elapsed tag.

## THE OUTPUT LIST

The output files transferred from the machine is documented at the end of the job with a series of output elements. These elements have no attributes; their contents are the path of the output relative to the work area directory. If an output file could not be transferred, an  $\texttt{OutputError}$ element will document the failure. In this case, the job fails and the client attempts to transfer the files in the job's failed output list. If a file from the failed output list cannot be transferred, the error is ignored.

# THE CLIENT

The client is the application used by each developer to perform their builds from their own machines. It has no setup; all of its state is stored in the scripts it runs. It is designed to work with the scripts consistently, regardless of the platform. While it only has a command line interface, it has a ui to display its status when a terminal is available. The client produces a build log, build\_log.xml in the current directory; see The Build Log chapter of this guide for information regarding the log's contents.

This chapter describes the use of the TinyBuilder client, tbuild or tbuild.exe. This includes an explanation of its command line interface, its user interface, and how it integrates with ssh.

### The Command Line Interface

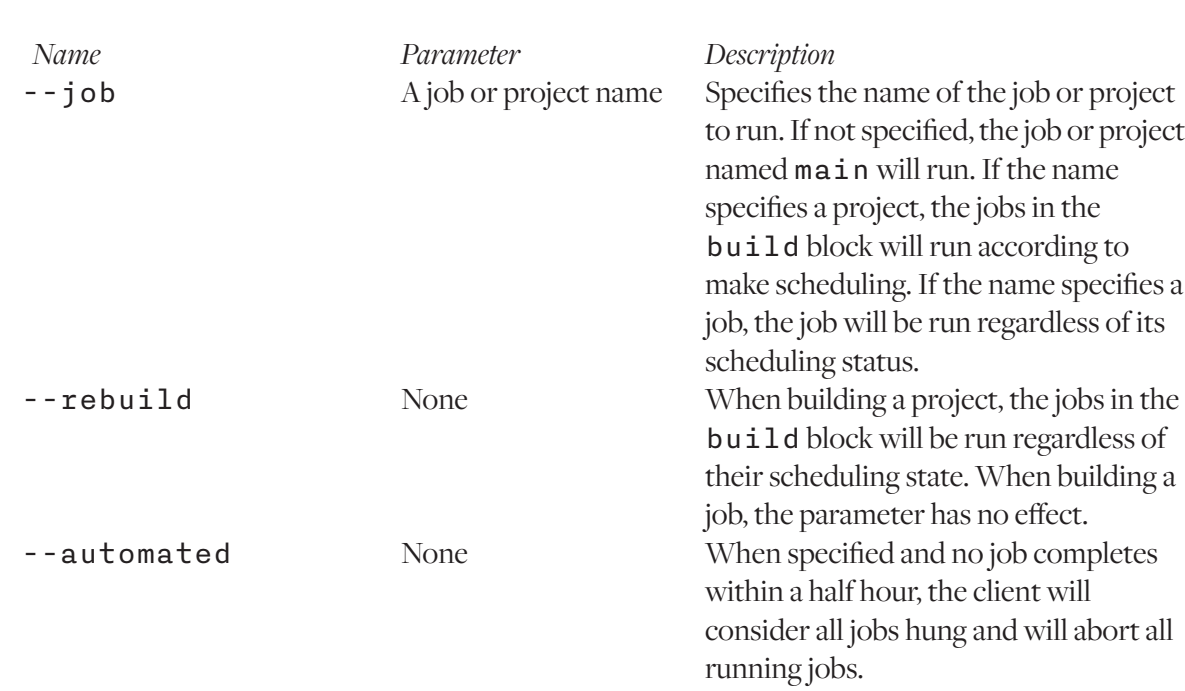

The command line options are as follows:

#### *Name Parameter Description* --server-user-list SSH destination list Specifies a list of what would be

destination parameters on the ssh(1) command line. If the ssh(1) command line is configured to not require a user to be specified, this option is not necessary. Each destination is in the form user@hostname, separated by either the ':' or the ';' character. To take effect, the host name provided in the list must exactly match the host name of a URL in a machine block.

*The Client*

### Job Scheduling

By default, the project main is run with make scheduling. When a job is run with make scheduling, the earliest modification date of the output of the job is compared with the latest modification date of the input to the job. If the newest input file to a job is newer than the oldest output to a job, then the job is not up to date and is run as part of the project. If the newest input is older than the oldest output to the job, the job is up to date and is skipped. Jobs listed in the project's test block are always run when the project is run, regardless of if they are up to date or not.

When a job is specified by the  $-$ -job command line parameter, the file modification times are ignored and the job is always run. When a project is specified by the --job parameter, the jobs listed in the  $test$  block are always run; jobs listed in the  $build block$  are run according to make scheduling. When the  $-\texttt{-rebuild}$  command line option is specified, the file modification times are ignored and all jobs listed in the project are run.

If the output of a job within a project is input to a job in the same project, the job is delayed until after the input file is generated by the other job. If the job producing input to another job fails, the jobs depending on the input are not run.

If a project with a build block is included into a project's test block, the jobs in the included project's build block are scheduled as if they are in a test block. If a project with a test block is included in another project's build block, the included project's test block remains scheduled regardless of file modification times.

#### SSH Integration

TinyBuilder has no built in security; it does no encryption and no authentication. It would be easy to sniff traffic to derive all the source and binaries involved with the build. It would be easy to intercept communications between the client and the service to record or alter the communication. By design, TinyBuilder permits files to be transferred to the service and can execute anything the user running the service can execute; anything that can establish a connection to tcp port 5017 would be able to utilize that service without authentication. To solve all these problems, TinyBuilder provides integration with ssh port forwarding.

*The Client*

The machine block will specify when a service must be connected through ssh. If ssh is properly configured, no other knowledge is needed by the client to complete the connection. However, if a user is required on the ssh command line, one cannot be specified in the script. For testing, the command line option --server-user-list may be used to specify the user using the syntax user@hostname, which will be used as the destination on the ssh command line. The hostname specified in the command line option must exactly match the host name specified in the machine block. Multiple destinations may be specified in the command line option by separating them with either a ';' or a ':'. Once the command line is working, the same destination list can be assigned to the environment variable  $TB\_SSH\_SERVER\_LIST$ . If a list is specified on the command line, the environment variable will not be used.

If ssh-agent is used, no password will be necessary. If ssh-agent is not used for the destination, the password will need to be entered during the build. If the --automated command line parameter is specified or if the client is used without a terminal, any connection requiring a password will fail. If the client is used interactively, the password may be entered. On Windows, each ssh command launched by the client will have its own command prompt where the password may be entered. The title of the command prompt will specify the server. On the other platforms, a window will pop up in the ui to accept the password. The client can only connect to one server at a time; it will wait for up to two minutes for the password to be entered before the connection fails. Since all other connections will wait for the password, entering passwords can make the build take longer.

#### The Interactive User Interface

If the stdout, stderr, or stdin of the client are redirected or otherwise not connected to the terminal, then client will execute in batch mode. When running in batch mode, The client will print messages as each job completes, but stdin will be ignored. Since stdin is ignored, ssh port forwarding will fail if a password is required.

When **tbuild** is attached to a terminal, it will run in interactive mode. While in interactive mode, a simple UI will be displayed as the jobs run. The UI displays the commands as they execute

along with the time they have been running. If backspace is pressed, the UI will exit and any jobs in progress will abort. After the ui exits, the same messages printed in batch mode will be printed to the terminal.

The left most column in the UI is the URL of the connection. The next column is the job name. After the job name is the seconds between the current time and when the job started; this time will include time the job was delayed due to concurrency restrictions. The third column is the command that is being run, without its arguments. If an input or output transfer is in progress, the number of K transferred will be displayed.

The last column, the command time, is the time since the command or transfer was started. The client may not check if a command has completed for some time, so the command may have completed on the machine while the command time is still increasing on the client.

*The Client*

# **BATCH USE**

If stdin, stdout or stderr are redirected, the interactive user interface will be disabled. Instead, the client will only print a line when a job completes; stderr is not used. It is impossible for a password to be entered without a terminal, so ssh integration can only work with  $\sinh - \sinh$ . In a similar way, if the  $-$ -automated command line parameter is specified, the terminal, if any, will be ignored. In addition, when the --automated command line parameter is passed, the client will automatically abort if a job does not complete within a half hour. This behavior is intended to prevent a build from running forever when something goes wrong during an automated build.

# Error Handling

When an error occurs, the error will be reported to the  $build_log .xml$  file. See The Build Log chapter of the user guide for additional details.

If the TinyBuilder client encounters an internal error that indicates it has a bug,  $t$  build will panic and create a panic.bin file in the current directory. If the tbuild process is hung, pressing  $ctrl - c$  or sending a SIGINT will cause  $t$  build to panic and produce a panic.bin file. The panic.bin file can be sent to support@tinymanagement.com for diagnosis. The panic.bin file will contain the same contents of the build\_log.xml file, such as IP addresses and file names. It will not contain file contents.

# THE AGENT

In Windows and macOS, there is a distinction between foreground processes and background processes; foreground processes may interact with the gui, while background processes cannot. In Windows, any executable that makes use of USER32.DLL can be expected to hang if it is run as a background process. In macOS, a process that attempts to interact with the desktop will encounter strange errors. The TinyBuilder service always runs as a background process and all commands it spawns also run as a background process.

To support automation of foreground processes, TinyBuilder provides the agent. When the Windows or macOS TinyBuilder service is installed, the installation also installs an agent. The agent runs whenever the installing user logs in; when the user logs out, the agent is terminated. Since it is running as a foreground process as the installing user, the agent will launch foreground processes. Since Linux does not normally provide a strong distinction between foreground and background processes, there is no Linux agent.

When the agent starts, it allocates an ephemeral port for its use and stores the port number in a file. When the service is asked to connect to the agent, the service reads the file and connects to the specified port over the loopback interface. The service then acts as a tunnel to the agent.

To specify a connection to an agent, a path block must be used within a machine block. The first member of the path must be a URL to the service on the server running the agent; both the  $tb:$  and  $tbs:$  schemes are valid. The second member of the path must be the URL  $tbi:$ // localhost. Doing so instructs the client to first connect to the service normally, then establish a tunnel to the second URL. Since the URL explicitly specifies the agent, the tunnel connects to the agent. For example:

```
machine interactive builder
     path
         tbs://build-server
         tbi://localhost
```
A connection to the agent is treated by the client as a separate connection from the connection to the service. So if one or more jobs are making use of the service and one or more jobs are making use of the agent in the same project, two connections will be established. If the connection to the service is using ssh and ssh requires a password, the password will need to be entered

twice.

Since the agent terminates when the installing user logs out, the user must remain logged in for TinyBuilder to make use of it. While an automated reboot will restart the service, it will not restart the agent. The user will need to log in after any reboot for the agent to stay running. Any macOS key stores used by the agent will need to be manually unlocked by the user after logging in; the agent does not have the user's password. Password changes are irrelevant to the agent itself, but may be important if the password change disconnects the logged in user from any remote resources used by processes launched by the agent.

*The Agent*

# MAINTENANCE STORY

This chapter describes a fictional situation to demonstrate a possible evolution of a build system. It is intended to show various TinyBuilder script styles with functional examples.

Bob was asked to port a make script to TinyBuilder. To minimize the disruption he did this a program at a time by replicating the command lines generated by make. He prepared a dedicated server to build the product, called  $b$  u **i**  $1$  d  $e$  **r**. After the TinyBuilder script was completed and working, Bob was required for another project and Alice was asked to improve the script to be easier to maintain.

Alice inherited a single script to build two programs and single library. The script looked like this:

*Naming conventions are very important. A build script can be expected to contain a large number of blocks and it is important to use key terms in a specified order to ensure a common understanding of the meaning of each block.*

```
job build debug utilities library
         input
                 utils/file.utils.c
                include/file.utils.h
                utils/screen.utils.c
                include/screen.utils.h
        commands break on error
                mkdir
                         -p
                         obj
                mkdir
                         -p
                         libs/debug
                gcc
                        -c-00 -m64
en andere en <mark>-</mark>g
                         -Iinclude
                         -o
                         obj/file.utils.o
                         utils/file.utils.c
                gcc
-companies and the second second second second second second second second second second second second second <br>Second second second second second second second second second second second second second second second second
```
*Maintenance Story*

```
Maintenance Story
              -00-m64-g -Iinclude
 -o
               obj/screen.utils.o
               utils/screen.utils.c
          ar
q
               libs/debug/libutils.a
               obj/file.utils.o
               obj/screen.utils.o
     output
          libs/debug/libutils.a
     machine
          builder
job build production utilities library
     input
          utils/file.utils.c
          include/file.utils.h
          utils/screen.utils.c
          include/screen.utils.h
     commands break on error
          mkdir
              -<sub>p</sub> obj
          mkdir
               -p
               libs/production
          gcc
              -c-03 -m64
               -Iinclude
 -o
               obj/file.utils.o
               utils/file.utils.c
          gcc
              -c-03-m64Block names can and 
                                                                             should be very long, 
                                                                             descriptive, and use 
                                                                            spaces for readability. 
                                                                           Typically, build scripts 
                                                                            are read much more 
                                                                            frequently than they 
                                                                           are written, so it is use-
                                                                           ful to put in the typing
```
*up front.*

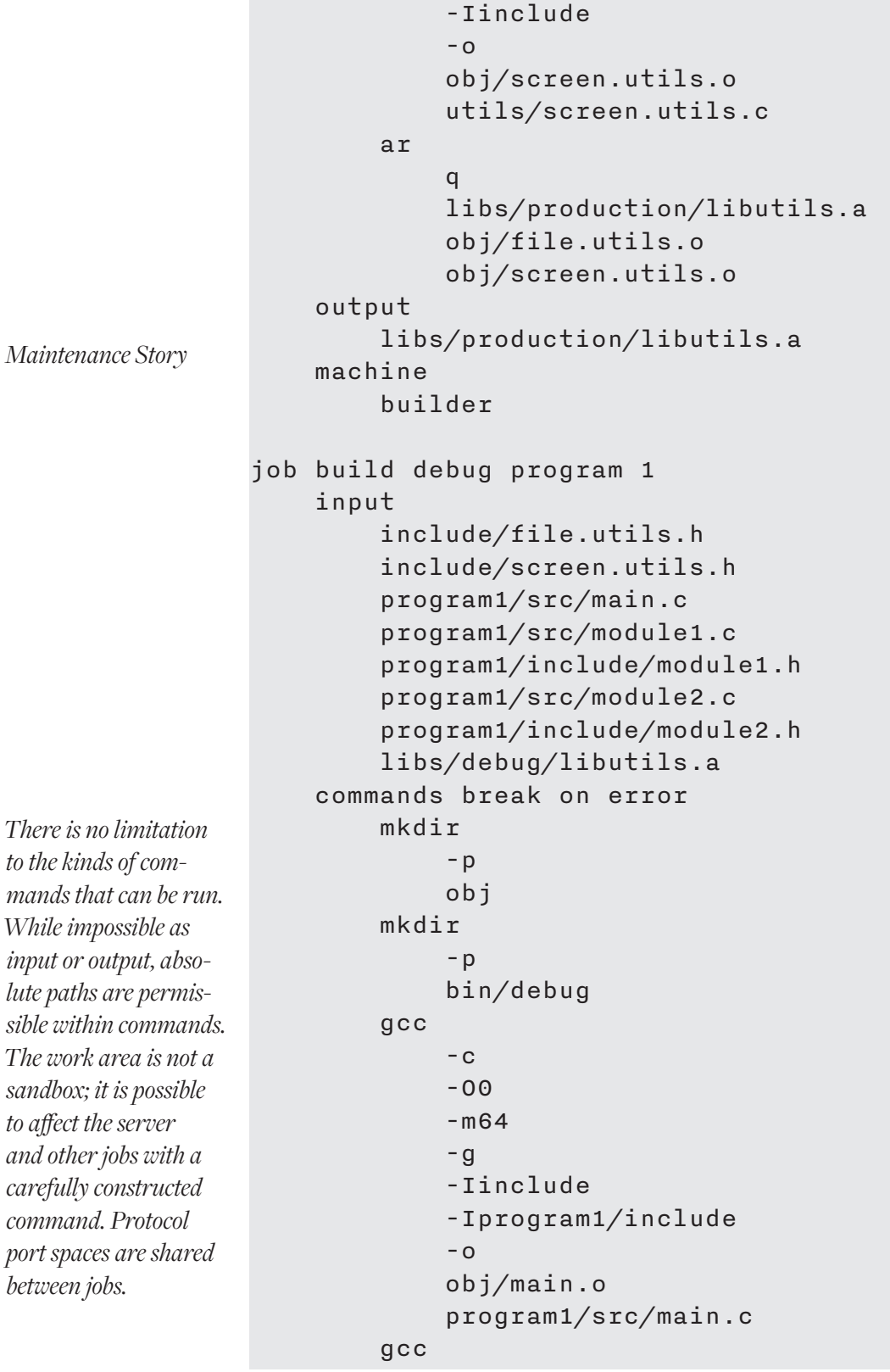

 $-c$  -O0 -m64 -g -Iinclude -Iprogram1/include -o obj/module1.o program1/src/module1.c gcc  $-c$  $-00$  $-m64$  $-g$  -Iinclude -Iprogram1/include -o obj/module2.o program1/src/module2.c gcc  $-g$  -o bin/debug/program1 obj/main.o obj/module1.o obj/module2.o -Llibs/debug -lutils output bin/debug/program1 machine builder job build production program 1 input include/file.utils.h include/screen.utils.h program1/src/main.c program1/src/module1.c program1/include/module1.h program1/src/module2.c program1/include/module2.h

*Maintenance Story*

```
If a directory is not 
specified as part of 
the input, it will not 
exist in the work area 
at the start of the job. 
Any other directories 
need to be created by a 
script or command as 
done here.
```

```
 libs/production/libutils.a
 commands break on error
     mkdir
         -p obj
     mkdir
          -p
          bin/production
     gcc
         -c-03-m64 -Iinclude
          -Iprogram1/include
          -o
          obj/main.o
          program1/src/main.c
     gcc
         -c-03-m64 -Iinclude
          -Iprogram1/include
          -o
         obj/module1.o
          program1/src/module1.c
     gcc
         -c-03-m64 -Iinclude
          -Iprogram1/include
          -o
          obj/module2.o
          program1/src/module2.c
     gcc
          -o
          bin/production/program1
          obj/main.o
          obj/module1.o
          obj/module2.o
          -Llibs/production
```

```
 -lutils
     output
         bin/production/program1
     machine
         builder
job build debug program 2
     input
         include/file.utils.h
         include/screen.utils.h
         program2/src/main.c
         program2/src/module3.c
         program2/include/module3.h
         program2/src/module4.c
         program2/include/module4.h
         libs/debug/libutils.a
     commands break on error
         mkdir
             -p obj
         mkdir
              -p
              bin/debug
         gcc
             -c-00 -m64
              -g
              -Iinclude
              -Iprogram2/include
              -o
              obj/main.o
              program2/src/main.c
         gcc
             -c-00-m64-g -Iinclude
              -Iprogram2/include
              -o
              obj/module3.o
```
*It is very easy with this script to compile different source files differently. It is possible to accomplish the same thing more elegantly using multiple file lists for source files.*

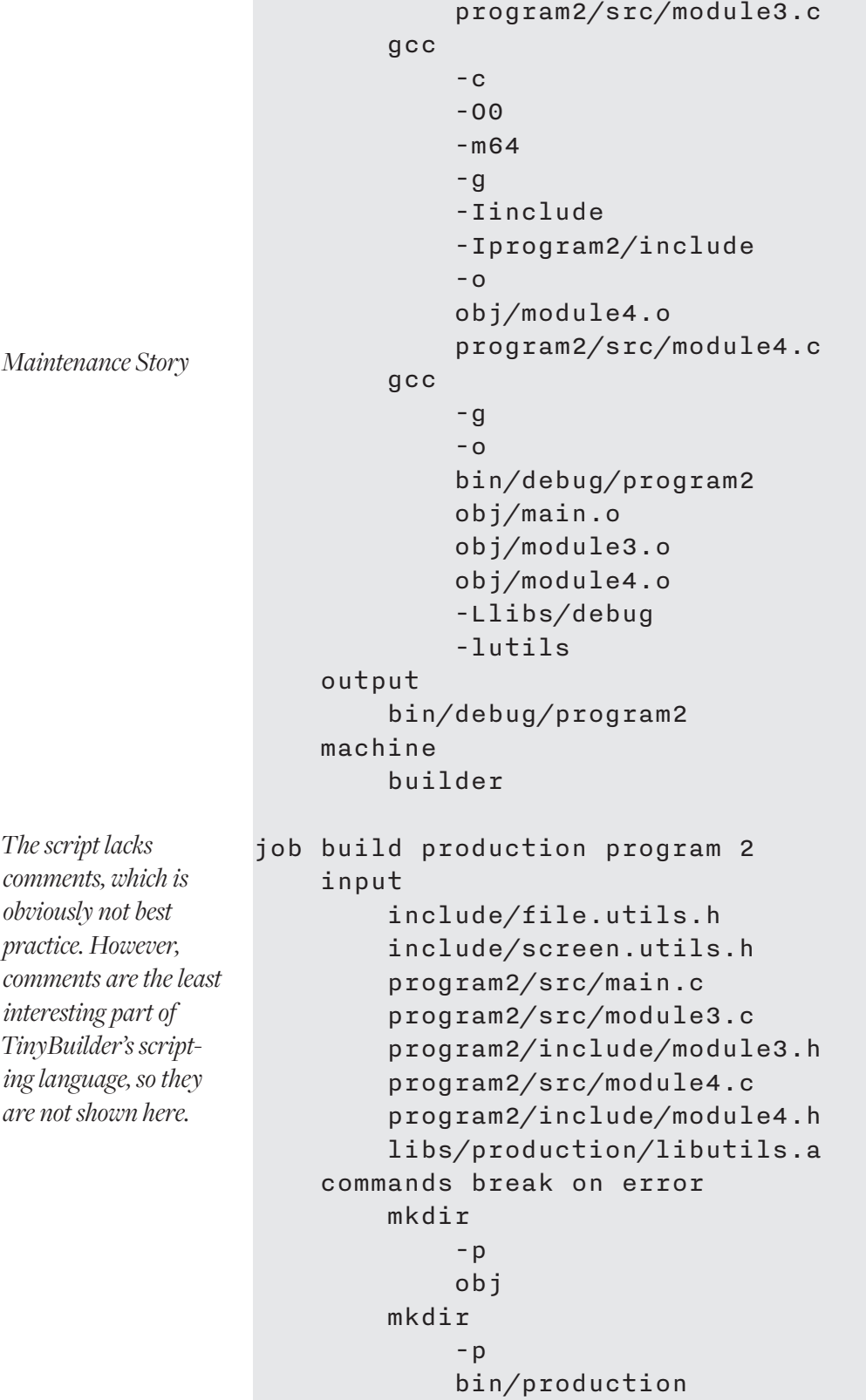

```
 gcc
             -c-03 -m64
              -Iinclude
              -Iprogram2/include
              -o
              obj/main.o
              program2/src/main.c
         gcc
             -c-03 -m64
              -Iinclude
              -Iprogram2/include
              -o
              obj/module3.o
              program2/src/module3.c
         gcc
             -c-03-m64 -Iinclude
              -Iprogram2/include
              -o
              obj/module4.o
              program2/src/module4.c
         gcc
              -o
              bin/production/program2
              obj/main.o
              obj/module3.o
              obj/module4.o
              -Llibs/production
              -lutils
     output
         bin/production/program2
     machine
         builder
project main
     builds
```
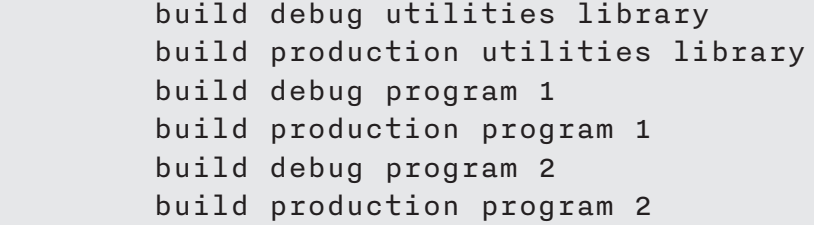

The first thing Alice noticed about the script is the number of lines describing commands; lines that could be consolidated by adding steps for compiling the programs and libraries. There were four basic operations in the script, creating the output directories, compiling the C files, building the archive and linking the programs. Each could be consolidated as steps. The updated script was as follows:

```
step create output directory
       parameters
             directory
       commands break on error
             mkdir
                  -p <<enumerate>directory>
step compile C files
       parameters
             compiler options
             source files
             output directory
       commands break on error
             gcc
-companies and the second second second second second second second second second second second second second <br>Second second second second second second second second second second second second second second second second
                   <compiler options>
 -o
                   <output directory><<enumerate, base name, file
name> source files>.o
                   <<enumerate along> source files>
step archive library
       parameters
             source files
             output
       commands break on error
             ar
q
                   <output>
                  obj/<<br />base name, file name>source files>.o
step link program
       parameters
             link options
             source files
                                                                                                  The enumerate expan-
                                                                                                     sion option causes 
                                                                                                   mkdir to be run once 
                                                                                                     per assignment. If 
                                                                                                 omitted, the directories 
                                                                                                 would all be created by 
                                                                                                           a single run.
                                                                                                     The -c and -o com-
                                                                                                     mand line options 
                                                                                                    are hard coded here 
                                                                                                  because the command 
                                                                                                 line always needs them. 
                                                                                                 They could be specified 
                                                                                                        by assignments. 
                                                                                                     The line continued 
                                                                                                    here since there was 
                                                                                                   insufficient space on 
                                                                                                  the page. This cannot 
                                                                                                   be done in an actual 
                                                                                                                script
                                                                                                   The link and archive 
                                                                                                     steps are their own 
                                                                                                     steps because they 
                                                                                                    are used differently 
                                                                                                   and require different 
                                                                                                     parameters. Steps 
                                                                                                      can have multiple 
                                                                                                            commands.
```

```
Maintenance Story
                         executable
                         library paths
                         libraries
                    commands break on error
                         gcc
                             <link options>
                -o
                             <executable>
                            obj/<<br />base name, file name>source files>.o
                             -L<library paths>
                             -l<libraries>
               job build debug utilities library
                    input
                         utils/file.utils.c
                         include/file.utils.h
                         utils/screen.utils.c
                         include/screen.utils.h
                    paths
                         output directory = obj
                         output directory = libs/debug
                    values
                        compiler options = -O0
                         compiler options = -m64
                         compiler options = -g
                         compiler options = -Iinclude
                    paths
                       source files = utils/file.utils.c
                        source files = utils/screen.utils.c
                         intermediate directory = obj
                        archive name = \text{libs/debug/libutils.a} include step create output directory
                         output directory
                    include step compile C files
                         compiler options
                         source files
                         intermediate directory
                    include step archive library
                         source files
                         archive name
                    output
                         libs/debug/libutils.a
```

```
Maintenance Story
     machine
          builder
job build production utilities library
     input
          utils/file.utils.c
          include/file.utils.h
          utils/screen.utils.c
          include/screen.utils.h
     paths
          output directory = obj
          output directory = libs/production
     values
          compiler options = -O3
          compiler options = -m64
          compiler options = -Iinclude
     paths
         source files = utils/file.utils.c
         source files = utils/screen.utils.c
          intermediate directory = obj
         archive name \qquad \qquad = \text{libs/production/libutils.a} include step create output directory
          output directory
     include step compile C files
          compiler options
          source files
          intermediate directory
     include step archive library
          source files
          archive name
     output
          libs/production/libutils.a
     machine
          builder
job build debug program 1
     input
          include/file.utils.h
          include/screen.utils.h
          program1/src/main.c
          program1/src/module1.c
          program1/include/module1.h
                                                                          Now, the part of the 
                                                                           job specifying com-
                                                                           mands has become 
                                                                           Repetitive job struc-
                                                                         tures are useful; a new 
                                                                          job is easier to copy/
                                                                         paste; especially when 
                                                                          naming conventions 
                                                                          are done well; a new 
                                                                          job should be exactly 
                                                                           like the old job; only 
                                                                           the block names are
```
*quite repetitive.* 

*changed.*

```
Maintenance Story
                        program1/src/module2.c
                        program1/include/module2.h
                        libs/debug/libutils.a
                    paths
                        output directory = obj
                        output directory = bin/debug
                    values
                        compiler options = -O0
                        compiler options = -m64
                        compiler options = -g
                        compiler options = -Iinclude
                        compiler options = -Iprogram1/include
                    paths
                       source files = program1/src/main.c
                       source files = program1/src/module1.c
                       source files = program1/src/module2.c
                        intermediate directory = obj
                       e \times e \cdot \text{c} = bin/debug/program1
                       library paths = libs/debug
                    values
                       link options = -g libraries = utils
                    include step create output directory
                        output directory
                    include step compile C files
                        compiler options
                        source files
                        intermediate directory
                    include step link program
                        link options
                        source files
                        executable
                        library paths
                        libraries
                    output
                        bin/debug/program1
                    machine
                        builder
               job build production program 1
                    input
                      include/file.utils.h
```

```
Maintenance Story
          include/screen.utils.h
          program1/src/main.c
          program1/src/module1.c
          program1/include/module1.h
          program1/src/module2.c
          program1/include/module2.h
          libs/production/libutils.a
     paths
          output directory = obj
          output directory = bin/production
     values
          compiler options = -O3
          compiler options = -m64
          compiler options = -Iinclude
          compiler options = -Iprogram1/include
     paths
         source files = program1/src/main.csource files = program1/src/module1.c
         source files = program1/src/module2.c
          intermediate directory = obj
         executable \qquad \qquad = \frac{bin}{pr}% \begin{bmatrix} \frac{1}{pr} & \frac{1}{pr} & \frac{1}{pr} \\ \frac{1}{pr} & \frac{1}{pr} & \frac{1}{pr} \end{bmatrix}library paths = <math>libs/production</math> values
          libraries = utils
     include step create output directory
          output directory
     include step compile C files
          compiler options
          source files
          intermediate directory
     include step link program
          link options
          source files
          executable
          library paths
          libraries
     output
          bin/production/program1
     machine
          builder
job build debug program 2
```
```
Maintenance Story
```

```
 input
     include/file.utils.h
     include/screen.utils.h
     program2/src/main.c
     program2/src/module3.c
     program2/include/module3.h
     program2/src/module4.c
     program2/include/module4.h
     libs/debug/libutils.a
 paths
     output directory = obj
     output directory = bin/debug
 values
     compiler options = -O0
     compiler options = -m64
     compiler options = -g
     compiler options = -Iinclude
     compiler options = -Iprogram2/include
 paths
    source files = program2/src/main.c
    source files = program2/src/module3.c
    source files = program2/src/module4.c
     intermediate directory = obj
    e \times e \cdot \text{c} = bin/debug/program2
    library paths = libs/debug
 values
    link options = -g libraries = utils
 include step create output directory
     output directory
 include step compile C files
     compiler options
     source files
     intermediate directory
 include step link program
     link options
     source files
     executable
     library paths
     libraries
 output
     bin/debug/program2
```

```
 machine
     builder
```

```
job build production program 2
    input
         include/file.utils.h
         include/screen.utils.h
        program2/src/main.c
        program2/src/module3.c
        program2/include/module3.h
        program2/src/module4.c
         program2/include/module4.h
        libs/production/libutils.a
    paths
         output directory = obj
        output directory = bin/production
    values
        compiler options = -O3
        compiler options = -m64
         compiler options = -Iinclude
        compiler options = -Iprogram2/include
     paths
       source files = program2/src/main.c
       source files = program2/src/module3.c
       source files = program2/src/module4.c
        intermediate directory = obj
       executable = bin/program2library paths = <math>libs/production</math> values
         libraries = utils
    include step create output directory
         output directory
    include step compile C files
        compiler options
        source files
         intermediate directory
    include step link program
        link options
        source files
         executable
        library paths
         libraries
```
*Thanks to the library built by another job, this job will always run after* build production utilities library *and only if the the job succeeds. If run by itself,* build production program 2 *will always run as long as the library file exists.*

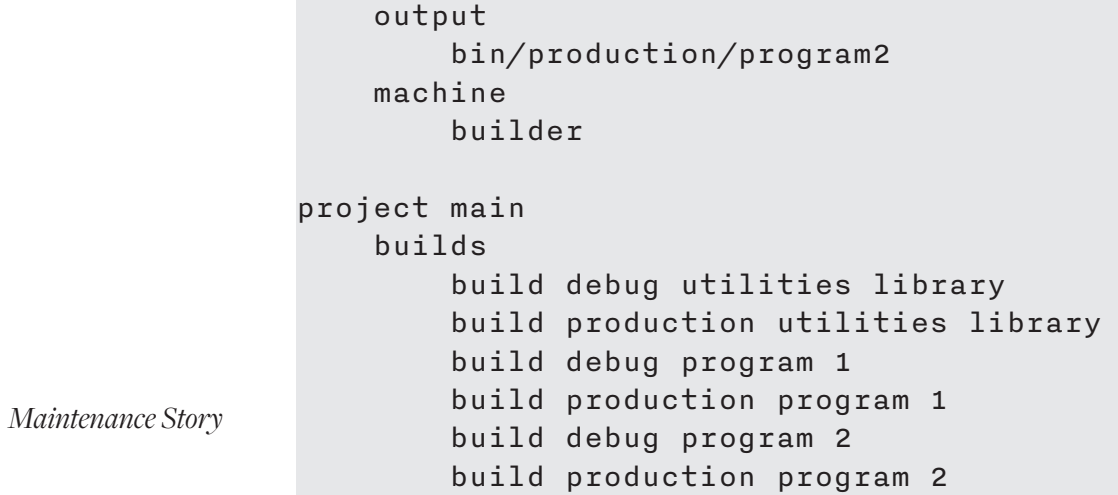

While progress was made, more needed to be done. Every library build and every program build had exactly the same sequence of steps. Therefore, it was possible to consolidate the sequences into two steps, one for a library and one for a program. The resulting script looked like this:

```
step create output directory
      parameters
            directory
      commands break on error
            mkdir
                  -p
                  <<enumerate>directory>
step compile C files
      parameters
            compiler options
            source files
      commands break on error
            gcc
-companies and the second second second second second second second second second second second second second <br>Second second second second second second second second second second second second second second second second
                  <compiler options>
 -o
                  obj/<<enumerate, base name, file name> source 
files>.o
                  <<enumerate along> source files>
step archive library
      parameters
            source files
            output
      commands break on error
            ar
q
                  <output>
                  obj/<<base name, file name>source files>.o
step link program
      parameters
            link options
            source files
            executable
            library paths
            libraries
```
*Maintenance Story*

*Data assignments cannot change after the script is parsed, so passing parameters by reference or value has no meaning. Instead, parameters are just aliases into data assignments used by the job including the step; even when a step includes another step; the aliasing is as deep as necessary.*

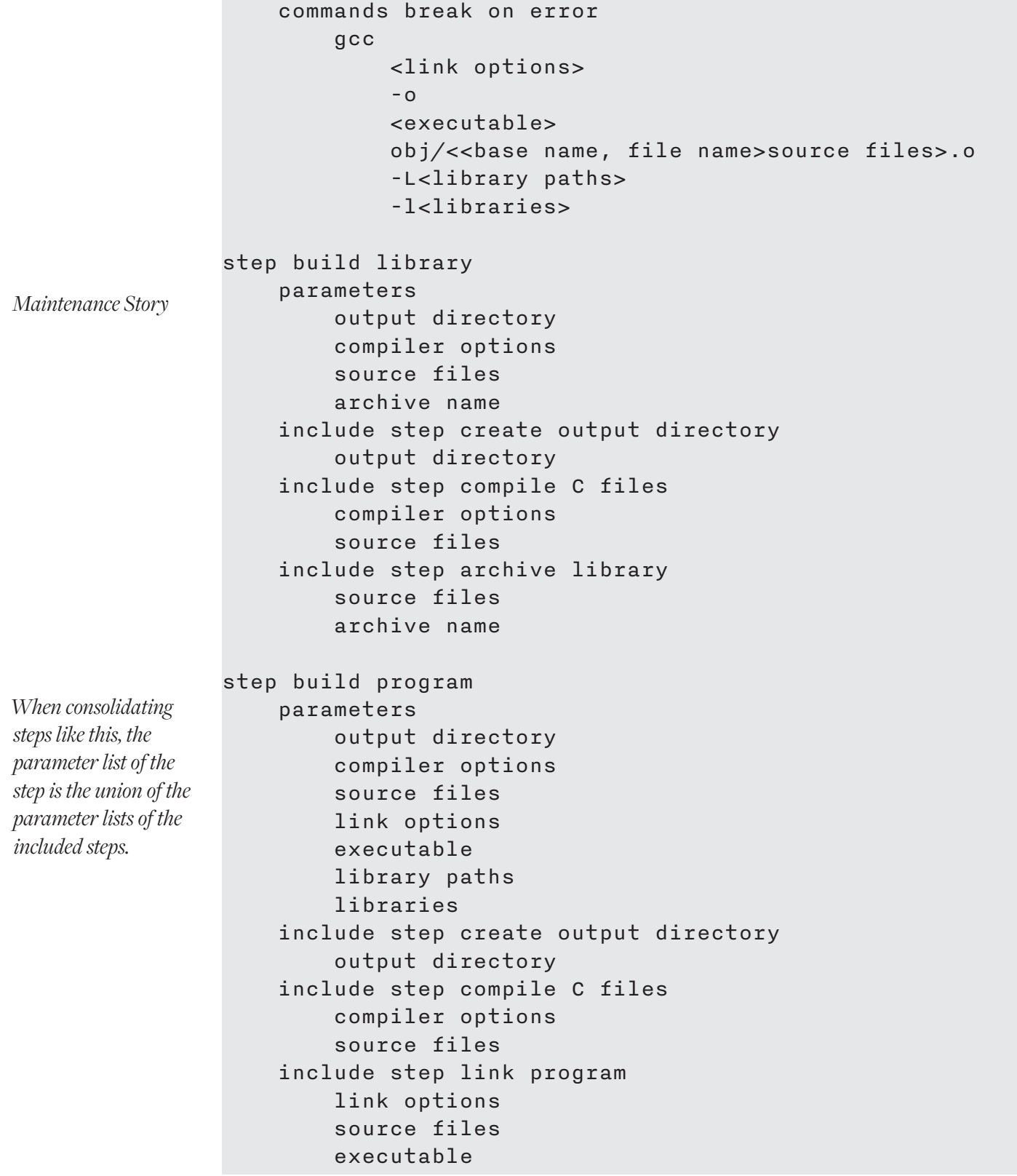

```
 library paths
         libraries
job build debug utilities library
     input
         utils/file.utils.c
         include/file.utils.h
         utils/screen.utils.c
         include/screen.utils.h
     paths
         output directory = obj
         output directory = libs/debug
     values
         compiler options = -O0
         compiler options = -m64
         compiler options = -g
         compiler options = -Iinclude
     paths
         source files = utils/file.utils.c
         source files = utils/screen.utils.c
         archive name = libs/debug/libutils.a
     include step build library
         output directory
         compiler options
         source files
         archive name
     output
         libs/debug/libutils.a
     machine
         builder
job build production utilities library
     input
         utils/file.utils.c
         include/file.utils.h
         utils/screen.utils.c
         include/screen.utils.h
     paths
         output directory = obj
         output directory = libs/production
     values
         compiler options = -O3
```

```
Maintenance Story
                         compiler options = -m64
                         compiler options = -Iinclude
                     paths
                         source files = utils/file.utils.c
                         source files = utils/screen.utils.c
                         archive name = libs/production/libutils.a
                     include step build library
                         output directory
                         compiler options
                         source files
                         archive name
                     output
                         libs/production/libutils.a
                     machine
                         builder
                job build debug program 1
                     input
                         include/file.utils.h
                         include/screen.utils.h
                         program1/src/main.c
                         program1/src/module1.c
                         program1/include/module1.h
                         program1/src/module2.c
                         program1/include/module2.h
                         libs/debug/libutils.a
                     paths
                         output directory = obj
                         output directory = bin/debug
                     values
                         compiler options = -O0
                         compiler options = -m64
                         compiler options = -g
                         compiler options = -Iinclude
                         compiler options = -Iprogram1/include
                     paths
                         source files = program1/src/main.c
                         source files = program1/src/module1.c
                         source files = program1/src/module2.c
                        executable = bin/debug/program1 library paths = libs/debug
                     values
```

```
link options = -g libraries = utils
     include step build program
         output directory
         compiler options
         source files
         link options
         executable
         library paths
         libraries
     output
         bin/debug/program1
     machine
         builder
job build production program 1
     input
         include/file.utils.h
         include/screen.utils.h
         program1/src/main.c
         program1/src/module1.c
         program1/include/module1.h
         program1/src/module2.c
         program1/include/module2.h
         libs/production/libutils.a
     paths
         output directory = obj
         output directory = bin/production
     values
         compiler options = -O3
         compiler options = -m64
         compiler options = -Iinclude
         compiler options = -Iprogram1/include
     paths
         source files = program1/src/main.c
         source files = program1/src/module1.c
         source files = program1/src/module2.c
        executable = bin/production/program1
         library paths = libs/production
     values
         libraries = utils
     include step build program
```

```
Maintenance Story
                         output directory
                         compiler options
                         source files
                         link options
                         executable
                         library paths
                         libraries
                     output
                         bin/production/program1
                     machine
                         builder
                job build debug program 2
                     input
                         include/file.utils.h
                         include/screen.utils.h
                         program2/src/main.c
                         program2/src/module3.c
                         program2/include/module3.h
                         program2/src/module4.c
                         program2/include/module4.h
                         libs/debug/libutils.a
                     paths
                         output directory = obj
                         output directory = bin/debug
                     values
                         compiler options = -O0
                         compiler options = -m64
                         compiler options = -g
                         compiler options = -Iinclude
                         compiler options = -Iprogram2/include
                     paths
                         source files = program2/src/main.c
                         source files = program2/src/module3.c
                         source files = program2/src/module4.c
                        executable = bin/debug/program2 library paths = libs/debug
                     values
                        link options = -q libraries = utils
                     include step build program
                         output directory
```

```
Maintenance Story
         compiler options
         source files
         link options
         executable
         library paths
         libraries
     output
         bin/debug/program2
     machine
         builder
job build production program 2
     input
         include/file.utils.h
         include/screen.utils.h
         program2/src/main.c
         program2/src/module3.c
         program2/include/module3.h
         program2/src/module4.c
         program2/include/module4.h
         libs/production/libutils.a
     paths
         output directory = obj
         output directory = bin/production
     values
         compiler options = -O3
         compiler options = -m64
         compiler options = -Iinclude
         compiler options = -Iprogram2/include
     paths
         source files = program2/src/main.c
         source files = program2/src/module3.c
         source files = program2/src/module4.c
        executable = bin/production/program2
         library paths = libs/production
     values
         libraries = utils
     include step build program
         output directory
         compiler options
         source files
         link options
```
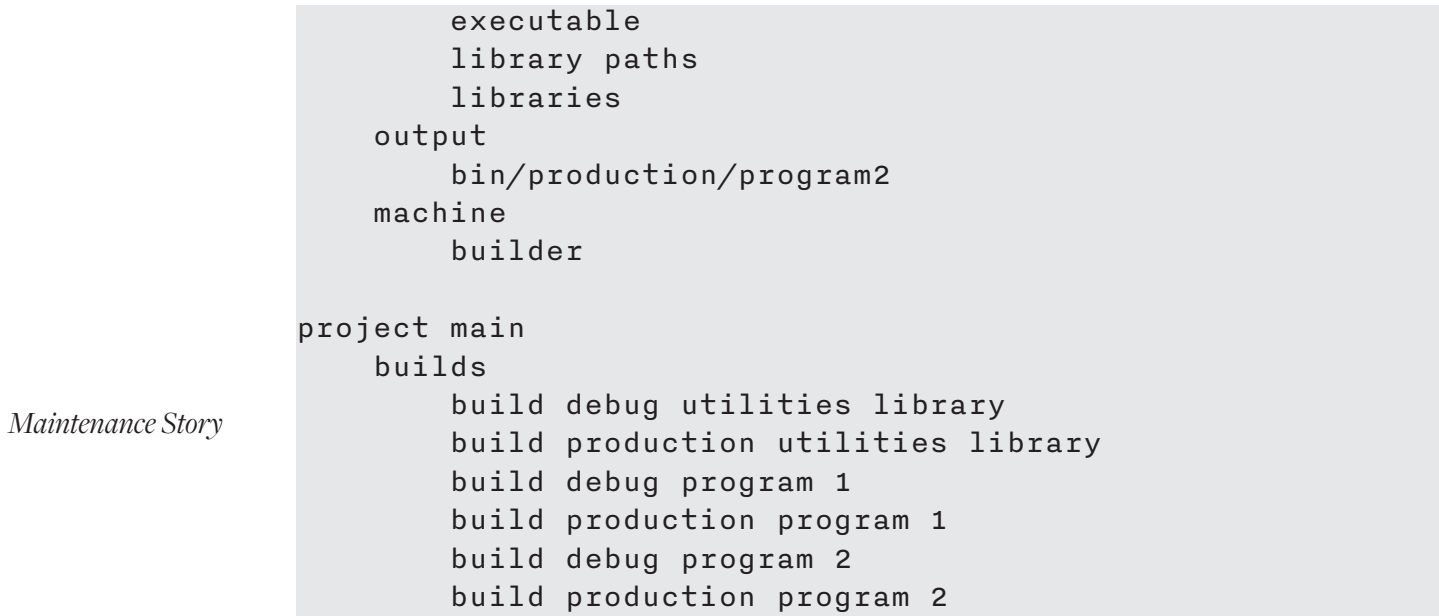

Alice confirmed that this script produced exactly the same command line sequence as Bob's script.

Now that the command line sequences were consolidated, Alice noticed that a lot of lines of the script were consumed with command line options. She decided that the next step to take was to consolidate those options into data blocks that could be shared among the jobs. She confirmed the new script resulted in the same command line sequence as Bob's script:

```
Maintenance Story
step create output directory
      parameters
          directory
     commands break on error
          mkdir
               -p <<enumerate>directory>
step compile C files
      parameters
          compiler options
           source files
     commands break on error
          gcc
               -<sup>c</sup> <compiler options>
 -o
               obj/<<enumerate, base name, file name> source 
files>.o
                <<enumerate along> source files>
step archive library
     parameters
          source files
          output
     commands break on error
          ar
q
                <output>
               obj/<<br />base name, file name>source files>.o
step link program
     parameters
          link options
          source files
          executable
          library paths
                                                                               When compiling, the 
                                                                              command is run once 
                                                                               per source file due to 
                                                                              the enumerate option. 
                                                                              The same source file is 
                                                                              used in two arguments, 
                                                                               the enumerate along 
                                                                              option. The base name 
                                                                               and file name expan-
                                                                              sion options allow the 
                                                                              object files to be placed 
                                                                               tory from the source 
                                                                               file and removes the
```
*which necessitates* 

*in a different direc-*

*original source file* 

*extension.*

```
Maintenance Story
                            libraries
                       commands break on error
                            gcc
                                 <link options>
                   -o
                                 <executable>
                                obj/<<br >>base name, file name>source files>.o
                                 -L<library paths>
                                 -l<libraries>
                  step build library
                       parameters
                            output directory
                            compiler options
                            source files
                            archive name
                       include step create output directory
                            output directory
                       include step compile C files
                            compiler options
                            source files
                       include step archive library
                            source files
                            archive name
                  step build program
                       parameters
                            output directory
                            compiler options
                            source files
                            link options
                            executable
                            library paths
                            libraries
                       include step create output directory
                            output directory
                       include step compile C files
                            compiler options
                            source files
                       include step link program
                            link options
                            source files
The base name and 
file name expansion 
options work together 
to place a file in a 
different directory 
with a new extension 
cleanly. The enumer-
ate expansion option is 
not desired here.
```

```
 executable
         library paths
         libraries
data debug compile options
     values
         compiler options = -O0
         compiler options = -m64
        compiler options = -gdata production compile options
     values
         compiler options = -O3
         compiler options = -m64
data utils library compile options
     values
         compiler options = -Iinclude
data debug link options
     values
        link options = -gdata production link options
job build debug utilities library
     input
         utils/file.utils.c
         include/file.utils.h
         utils/screen.utils.c
         include/screen.utils.h
     paths
         output directory = obj
         output directory = libs/debug
     include data
         debug compile options
         utils library compile options
     paths
         source files = utils/file.utils.c
         source files = utils/screen.utils.c
         archive name = libs/debug/libutils.a
     include step build library
```
*An empty block is perfectly valid; it is just a block with no assignments. With this block, production jobs can include it just like debug jobs include theirs. If assignments are added, they will affect the production jobs without needing to change them.*

```
Maintenance Story
                          output directory
                          compiler options
                          source files
                          archive name
                     output
                          libs/debug/libutils.a
                     machine
                          builder
                job build production utilities library
                     input
                          utils/file.utils.c
                          include/file.utils.h
                          utils/screen.utils.c
                          include/screen.utils.h
                     paths
                          output directory = obj
                          output directory = libs/production
                     include data
                          production compile options
                          utils library compile options
                     paths
                          source files = utils/file.utils.c
                          source files = utils/screen.utils.c
                          archive name = libs/production/libutils.a
                     include step build library
                          output directory
                          compiler options
                          source files
                          archive name
                     output
                          libs/production/libutils.a
                     machine
                          builder
                job build debug program 1
                     input
                          include/file.utils.h
                          include/screen.utils.h
                          program1/src/main.c
                          program1/src/module1.c
                          program1/include/module1.h
```

```
 program1/src/module2.c
         program1/include/module2.h
         libs/debug/libutils.a
     paths
         output directory = obj
         output directory = bin/debug
     include data
         debug compile options
         utils library compile options
         debug link options
     values
         compiler options = -Iprogram1/include
     paths
        source files = program1/src/main.c
         source files = program1/src/module1.c
         source files = program1/src/module2.c
        executable = bin/debug/program1
         library paths = libs/debug
     values
         libraries = utils
     include step build program
         output directory
         compiler options
         source files
         link options
         executable
         library paths
         libraries
     output
         bin/debug/program1
     machine
         builder
job build production program 1
     input
         include/file.utils.h
         include/screen.utils.h
         program1/src/main.c
         program1/src/module1.c
         program1/include/module1.h
         program1/src/module2.c
         program1/include/module2.h
```

```
Maintenance Story
                         libs/production/libutils.a
                     paths
                         output directory = obj
                         output directory = bin/production
                     include data
                         production compile options
                         utils library compile options
                         production link options
                     values
                         compiler options = -Iprogram1/include
                     paths
                         source files = program1/src/main.c
                         source files = program1/src/module1.c
                         source files = program1/src/module2.c
                        executable = bin/production/program1
                         library paths = libs/production
                     values
                         libraries = utils
                     include step build program
                         output directory
                         compiler options
                         source files
                         link options
                         executable
                         library paths
                         libraries
                     output
                         bin/production/program1
                     machine
                         builder
                job build debug program 2
                     input
                         include/file.utils.h
                         include/screen.utils.h
                         program2/src/main.c
                         program2/src/module3.c
                         program2/include/module3.h
                         program2/src/module4.c
                         program2/include/module4.h
                         libs/debug/libutils.a
                     paths
```

```
Maintenance Story
         output directory = obj
         output directory = bin/debug
     include data
         debug compile options
         utils library compile options
         debug link options
     values
         compiler options = -Iprogram2/include
     paths
        source files = program2/src/main.c
         source files = program2/src/module3.c
         source files = program2/src/module4.c
        executable = bin/debug/program2 library paths = libs/debug
     values
         libraries = utils
     include step build program
         output directory
         compiler options
         source files
         link options
         executable
         library paths
         libraries
     output
         bin/debug/program2
     machine
         builder
job build production program 2
     input
         include/file.utils.h
         include/screen.utils.h
         program2/src/main.c
         program2/src/module3.c
         program2/include/module3.h
         program2/src/module4.c
         program2/include/module4.h
         libs/production/libutils.a
     paths
         output directory = obj
         output directory = bin/production
```

```
Maintenance Story
                     include data
                         production compile options
                         utils library compile options
                         production link options
                     values
                         compiler options = -Iprogram2/include
                     paths
                        source files = program2/src/main.c
                         source files = program2/src/module3.c
                         source files = program2/src/module4.c
                        executable = bin/production/program2 library paths = libs/production
                     values
                         libraries = utils
                     include step build program
                         output directory
                         compiler options
                         source files
                         link options
                         executable
                         library paths
                         libraries
                     output
                         bin/production/program2
                     machine
                         builder
                project main
                     builds
                         build debug utilities library
                         build production utilities library
                         build debug program 1
                         build production program 1
                         build debug program 2
                         build production program 2
```
Now that the command line options settings were consolidated, Alice decided to simplify including the utils library headers and the job input blocks by adding file lists. She confirmed that this script produced the same command line sequence as Bob's script:

```
step create output directory
     parameters
         directory
     commands break on error
         mkdir
              -p
              <<enumerate>directory>
step compile C files
     parameters
         compiler options
         source files
     commands break on error
         gcc
             -c <compiler options>
             -<sub>O</sub> obj/<<enumerate, base name, file name> source 
files>.o
              <<enumerate along> source files>
step archive library
     parameters
         source files
         output
     commands break on error
         ar
q
              <output>
              obj/<<base name, file name>source files>.o
step link program
     parameters
         link options
         source files
         executable
         library paths
         libraries
```
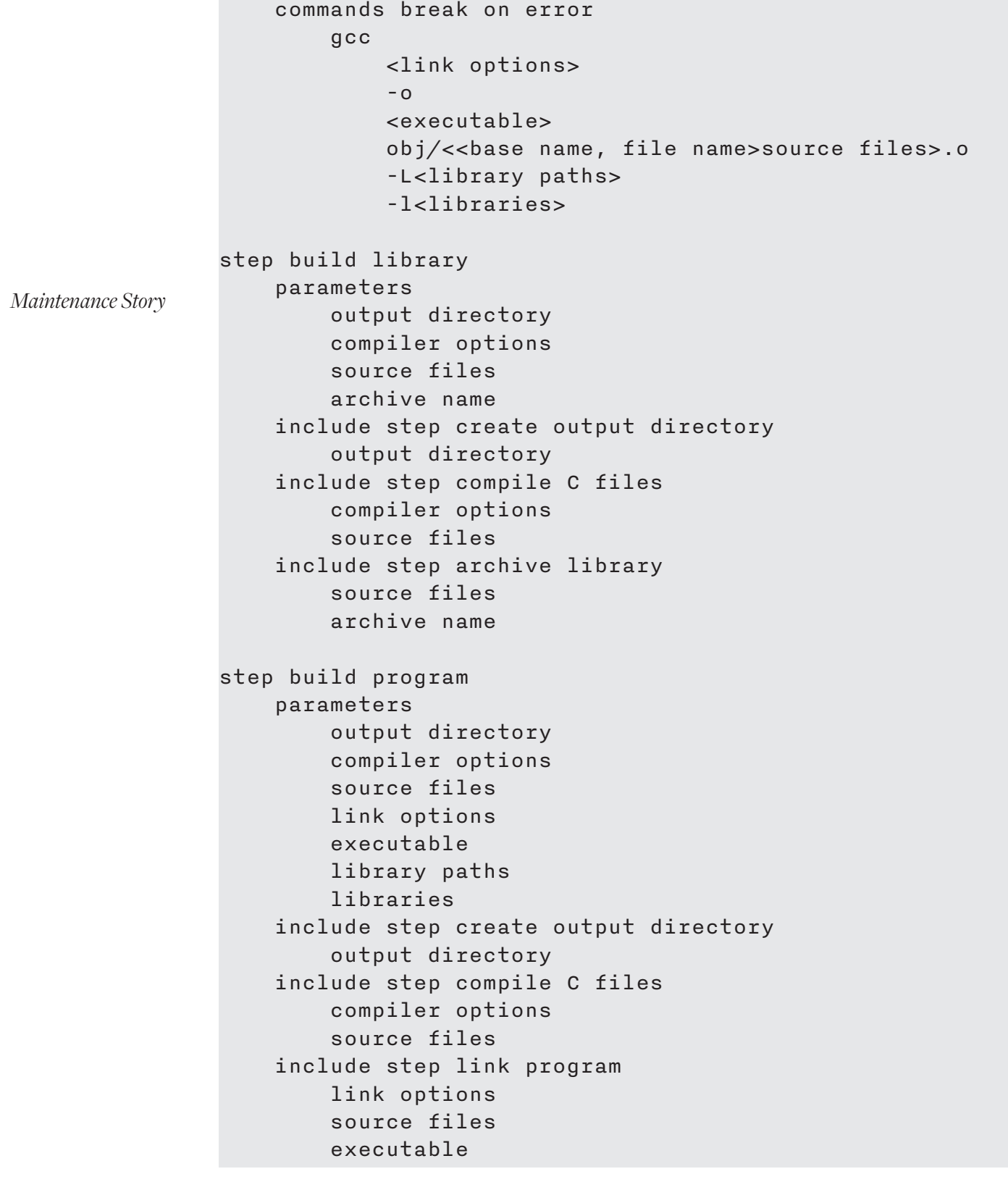

```
 library paths
         libraries
data debug compile options
     values
         compiler options = -O0
         compiler options = -m64
         compiler options = -g
data production compile options
     values
         compiler options = -O3
         compiler options = -m64
data utils library compile options
     values
         compiler options = -Iinclude
data debug link options
     values
        link options = -gdata production link options
file list utils library headers
     files
         include/file.utils.h
         include/screen.utils.h
file list utils library source
     files
         utils/file.utils.c
         utils/screen.utils.c
job build debug utilities library
     include input
         utils library source
         utils library headers
     paths
         output directory = obj
         output directory = libs/debug
     include data
```
*The file lists and the data blocks conform to naming conventions as well as the jobs to make the meaning of the block clear and to help ease job creation when copy/pasting.*

*Note that the paths in the file lists are the same as the paths that were repeated in each job. The path is relative to the directory of the script in both in the job and in the file list.*

```
Maintenance Story
                          debug compile options
                          utils library compile options
                     include data with name source files
                          utils library source
                     paths
                          archive name = libs/debug/libutils.a
                     include step build library
                          output directory
                          compiler options
                          source files
                          archive name
                     output
                          libs/debug/libutils.a
                     machine
                          builder
                job build production utilities library
                     include input
                          utils library source
                          utils library headers
                     paths
                          output directory = obj
                          output directory = libs/production
                     include data
                          production compile options
                          utils library compile options
                     include data with name source files
                          utils library source
                     paths
                          archive name = libs/production/libutils.a
                     include step build library
                          output directory
                          compiler options
                          source files
                          archive name
                     output
                          libs/production/libutils.a
                     machine
                          builder
                file list program 1 headers
                     files
```

```
 program1/include/module1.h
         program1/include/module2.h
file list program 1 source
     files
         program1/src/main.c
         program1/src/module1.c
         program1/src/module2.c
job build debug program 1
     include input
         utils library headers
         program 1 headers
         program 1 source
     input
         libs/debug/libutils.a
     paths
         output directory = obj
         output directory = bin/debug
     include data
         debug compile options
         utils library compile options
         debug link options
     values
         compiler options = -Iprogram1/include
     include data with name source files
         program 1 source
     paths
        executable = bin/debug/program1 library paths = libs/debug
     values
         libraries = utils
     include step build program
         output directory
         compiler options
         source files
         link options
         executable
         library paths
         libraries
     output
         bin/debug/program1
```
*The file lists are not together in this script, and that is acceptable. It is only important that the block occurs before any block refers to it. There is no concept of forward declaration in TinyBuilder.*

```
Maintenance Story
                     machine
                          builder
                job build production program 1
                     include input
                          utils library headers
                          program 1 headers
                          program 1 source
                     input
                          libs/production/libutils.a
                     paths
                          output directory = obj
                          output directory = bin/production
                     include data
                          production compile options
                          utils library compile options
                          production link options
                     values
                          compiler options = -Iprogram1/include
                     include data with name source files
                          program 1 source
                     paths
                         executable = bin/production/program1 library paths = libs/production
                     values
                          libraries = utils
                     include step build program
                          output directory
                          compiler options
                          source files
                          link options
                          executable
                          library paths
                         libraries
                     output
                          bin/production/program1
                     machine
                          builder
                file list program 2 headers
                     files
                          program2/include/module3.h
```

```
Maintenance Story
         program2/include/module4.h
file list program 2 source
     files
         program2/src/main.c
         program2/src/module3.c
         program2/src/module4.c
job build debug program 2
     include input
         utils library headers
         program 2 headers
         program 2 source
     input
         libs/debug/libutils.a
     paths
         output directory = obj
         output directory = bin/debug
     include data
         debug compile options
         utils library compile options
         debug link options
     values
         compiler options = -Iprogram2/include
     include data with name source files
         program 2 source
     paths
        executable = bin/debug/program2
         library paths = libs/debug
     values
         libraries = utils
     include step build program
         output directory
         compiler options
         source files
         link options
         executable
         library paths
         libraries
     output
         bin/debug/program2
     machine
```

```
 builder
```

```
Maintenance Story
                job build production program 2
                     include input
                          utils library headers
                          program 2 headers
                          program 2 source
                     input
                          libs/production/libutils.a
                     paths
                          output directory = obj
                          output directory = bin/production
                     include data
                          production compile options
                          utils library compile options
                         production link options
                     values
                          compiler options = -Iprogram2/include
                     include data with name source files
                          program 2 source
                     paths
                         executable = bin/production/program2 library paths = libs/production
                     values
                          libraries = utils
                     include step build program
                          output directory
                          compiler options
                          source files
                         link options
                          executable
                         library paths
                         libraries
                     output
                          bin/production/program2
                     machine
                          builder
                project main
                     builds
                          build debug utilities library
                          build production utilities library
```
 build debug program 1 build production program 1 build debug program 2 build production program 2

Now that the patterns in Bob's script were consolidated, Alice realized that the script had the following problems:

Jobs were including blocks that were far from the job blocks, so a lot of skipping around within the script was necessary when updating the script.

Any changes made by different developers would require a merge, even when the changes affected different binaries.

The file paths always included directories and could be shortened.

To address the remaining problems, Alice decided to make use of the import block. To make script components easy to find, she decided to place file list blocks, data blocks and job blocks into their own files and place those files in the same directory as the source. The data and steps used throughout the build would be placed in a build directory. Once complete, the build scripts would look like:

build/data.tb:

```
data debug compile options
     values
         compiler options = -O0
         compiler options = -m64
        compiler options = -gdata production compile options
    values
         compiler options = -O3
         compiler options = -m64
data debug link options
     values
        link options = -gdata production link options
build/main.tb:
import steps.tb
import data.tb
import ../utils/jobs.tb
```
*create a main.tb in the build directory and import the entire build into that file. Doing so simplifies the use of the client, though the client will not enforce this convention. Another convention is to import the jobs. tb scripts in the main. tb. Doing so brings in everything needed for the jobs referred to in the project. A third convention is to name the project that builds the product main, which is the default name. Another root project may be desired to run the automated tests, if running the product tests as part of the product build is not desired. Obviously, it is a best practice to have automated tests; this example script doesn't have any.*

*The convention is to* 

```
import ../program2/src/jobs.tb
project main
     builds
         build debug utilities library
         build production utilities library
         build debug program 1
         build production program 1
         build debug program 2
         build production program 2
build/steps.tb:
step create output directory
     parameters
         directory
     commands break on error
         mkdir
             -<sub>p</sub> <<enumerate>directory>
step compile C files
     parameters
         compiler options
         source files
     commands break on error
         gcc
             -c <compiler options>
              -o
              obj/<<enumerate, base name, file name> source 
files>.o
              <<enumerate along> source files>
step archive library
     parameters
         source files
         output
     commands break on error
         ar
```
import ../program1/src/jobs.tb

*Maintenance Story*

*Note how no change has been made to the blocks as they are moved to different files. This is correct since there are no paths specified in these blocks.*

```
Maintenance Story
                q
                              <output>
                             obj/<<br />base name, file name>source files>.o
                step link program
                      parameters
                          link options
                          source files
                          executable
                          library paths
                          libraries
                      commands break on error
                          gcc
                              <link options>
                              -o
                              <executable>
                             obj/<<br />base name, file name>source files>.o
                              -L<library paths>
                              -l<libraries>
                step build library
                      parameters
                          output directory
                          compiler options
                          source files
                          archive name
                      include step create output directory
                          output directory
                      include step compile C files
                          compiler options
                          source files
                      include step archive library
                          source files
                          archive name
                step build program
                      parameters
                          output directory
                          compiler options
                          source files
                          link options
                          executable
```
 library paths libraries include step create output directory output directory include step compile C files compiler options source files include step link program link options source files executable library paths libraries

include/files.tb:

file list utils library headers files file.utils.h screen.utils.h

program1/include/files.tb:

file list program 1 headers files module1.h module2.h

program1/src/data.tb:

data build debug program 1 settings paths output directory = obj output directory = ../../bin/debug include debug compile options debug link options values compiler options = -I../../include *Maintenance Story*

*Each files.tb specifies all of the file lists needed to use all the files in the same directory. Note how all paths no longer require directories; a copy from the original script would point to files that don't exist.*

*Since most paths and settings have been removed from the job, it is easy to create another similar job using copy/paste. The new job should be exactly like the old job, but with different block names. A good naming convention will make it easy to change the block names.*

```
Maintenance Story
                         compiler options = -I../include
                     include with name source files
                         program 1 source
                     paths
                        executable = ../../bin/debug/program1library paths = ../../libs/debug values
                         libraries = utils
                data build production program 1 settings
                     paths
                         output directory = obj
                         output directory = ../../bin/production
                     include
                         production compile options
                         production link options
                     values
                         compiler options = -I../../include
                         compiler options = -I../include
                     include with name source files
                         program 1 source
                     paths
                        executable = . / . / bin/production/program1
                        library paths = ../../libs/production values
                         libraries = utils
               program1/src/files.tb:
                file list program 1 source
```

```
 files
     main.c
     module1.c
     module2.c
```

```
program1/src/jobs.tb:
                     import ../include/files.tb
                     import files.tb
                     import data.tb
By convention, the 
jobs.tb imports the files 
it needs for the jobs in 
the file. This conven-
tion is not enforced.
```

```
job build debug program 1
     include input
         utils library headers
         program 1 headers
         program 1 source
     input
          ../../libs/debug/libutils.a
     include data
         build debug program 1 settings
     include step build program
         output directory
         compiler options
         source files
         link options
         executable
         library paths
         libraries
     output
          ../../bin/debug/program1
     machine
         builder
job build production program 1
     include input
         utils library headers
         program 1 headers
         program 1 source
     input
          ../../libs/production/libutils.a
     include data
         build production program 1 settings
     include step build program
         output directory
         compiler options
         source files
         link options
         executable
         library paths
         libraries
     output
          ../../bin/production/program1
```

```
 machine
     builder
```

```
Maintenance Story
                program2/include/files.tb:
                file list program 2 headers
                     files
                         module3.h
                         module4.h
                program2/src/data.tb:
                data build debug program 2 settings
                     paths
                         output directory = obj
                         output directory = ../../bin/debug
                     include
                         debug compile options
                         debug link options
                     values
                        compiler options = -I../../include compiler options = -I../include
                     include with name source files
                         program 2 source
                     paths
                        executable = .7.7.7bin/debug/program2
                        library paths = ../../libs/debug values
                         libraries = utils
                data build production program 2 settings
                     paths
                         output directory = obj
                         output directory = ../../bin/production
                     include
                         production compile options
                         production link options
                     values
                         compiler options = -I../../include
                         compiler options = -I../include
```

```
 include with name source files
     program 2 source
 paths
    executable = ../../bin/production/program2library paths = ../../libs/production values
     libraries = utils
```

```
program2/src/files.tb:
```

```
file list program 2 source
     files
         main.c
         module3.c
         module4.c
```

```
program2/src/jobs.tb:
import ../include/files.tb
import files.tb
import data.tb
job build debug program 2
     include input
         utils library headers
         program 2 headers
         program 2 source
     input
          ../../libs/debug/libutils.a
     include data
         build debug program 2 settings
     include step build program
         output directory
         compiler options
         source files
         link options
         executable
         library paths
         libraries
     output
```
```
Maintenance Story
                          ../../bin/debug/program2
                      machine
                          builder
                job build production program 2
                      include input
                          utils library headers
                          program 2 headers
                          program 2 source
                      input
                          ../../libs/production/libutils.a
                      include data
                          build production program 2 settings
                      include step build program
                          output directory
                          compiler options
                          source files
                          link options
                          executable
                          library paths
                          libraries
                      output
                          ../../bin/production/program2
                      machine
                          builder
```

```
utils/data.tb:
```

```
data build debug utilities library settings
     paths
         output directory = obj
         output directory = ../libs/debug
     include
         debug compile options
     values
         compiler options = -I../include
     include with name source files
         utils library source
     paths
         archive name = ../libs/debug/libutils.a
```

```
data build production utilities library settings
     paths
         output directory = obj
         output directory = ../libs/production
     include
         production compile options
     values
         compiler options = -I../include
     include with name source files
         utils library source
     paths
         archive name = ../libs/production/libutils.a
```
*Maintenance Story*

```
utils/files.tb:
```

```
file list utils library source
     files
         file.utils.c
         screen.utils.c
```

```
utils/jobs.tb:
```

```
import ../include/files.tb
import files.tb
import data.tb
job build debug utilities library
     include input
         utils library source
         utils library headers
     include data
         build debug utilities library settings
     include step build library
         output directory
         compiler options
         source files
         archive name
     output
         ../libs/debug/libutils.a
     machine
```
builder

```
job build production utilities library
     include input
         utils library source
         utils library headers
     include data
         build production utilities library settings
     include step build library
         output directory
         compiler options
         source files
         archive name
     output
         ../libs/production/libutils.a
     machine
         builder
```
*Maintenance Story*

After the script was complete, a third program, program3, was added to the project. The program had two modules in addition to a main module; the utils library was not used by this program. The source would be placed in the program3 directory with an include and a src directory.

```
build/main.tb:
import steps.tb
import data.tb
import ../utils/jobs.tb
import ../program1/src/jobs.tb
import ../program2/src/jobs.tb
import ../program3/src/jobs.tb
project main
     builds
         build debug utilities library
         build production utilities library
         build debug program 1
         build production program 1
         build debug program 2
         build production program 2
         build debug program 3
         build production program 3
```
*The change to main.tb consists of importing another jobs.tb file and adding the two new jobs to the project.*

*Maintenance Story*

program3/include/files.tb:

```
file list program 3 headers
     files
         module5.h
         module6.h
```

```
program3/src/data.tb:
```

```
data build debug program 3 settings
     paths
         output directory = obj
         output directory = ../../bin/debug
     include
         debug compile options
```
*This file and the corresponding file for program2 are very similar. Basically, the string program 2 was replaced with the string program 3 to complete the data.tb file. That is the value of a naming convention.*

```
Maintenance Story
                         debug link options
                     values
                         compiler options = -I../include
                     include with name source files
                         program 3 source
                     paths
                        executable = ../../bin/debug/program3data build production program 3 settings
                     paths
                         output directory = obj
                         output directory = ../../bin/production
                     include
                         production compile options
                         production link options
                     values
                         compiler options = -I../include
                     include with name source files
                         program 3 source
                     paths
                        executable = ../../bin/production/program3
```

```
program3/src/files.tb:
```

```
file list program 3 source
     files
         main.c
         module5.c
         module6.c
```

```
program3/src/jobs.tb:
```

```
import ../include/files.tb
import files.tb
import data.tb
job build debug program 3
     include input
         program 3 headers
```

```
 program 3 source
```

```
 include data
         build debug program 3 settings
     include step build program
         output directory
         compiler options
         source files
         link options
         executable
         library paths
         libraries
     output
         ../../bin/debug/program3
     machine
         builder
job build production program 3
     include input
         program 3 headers
         program 3 source
     include data
         build production program 3 settings
     include step build program
         output directory
         compiler options
         source files
         link options
         executable
         library paths
         libraries
     output
         ../../bin/production/program3
     machine
         builder
```
*Maintenance Story*

Alice's company added more developers and the builder server started to slow. Her IT department added a new server with the same tool chain and called it  $buid$   $d$   $e$   $r$  2. To allow the build to use either one of the two servers at random, she added a machines block to build/main. tb as follows:

```
Maintenance Story
                  build/machines.tb:
                  machine builder
                       path
                            tb://builder
                            tb://builder2
                  build/main.tb:
                  import machines.tb
                  import steps.tb
                  import data.tb
                  import ../utils/jobs.tb
                  import ../program1/src/jobs.tb
                  import ../program2/src/jobs.tb
                  import ../program3/src/jobs.tb
                  project main
                       builds
                            build debug utilities library
                            build production utilities library
                            build debug program 1
                            build production program 1
                            build debug program 2
                            build production program 2
                            build debug program 3
                            build production program 3
Note that the machine 
block was imported 
before other scripts. 
This was done to pre-
vent a default machine 
block from being 
constructed by the first 
job in the script.
```
## **INDEX**

```
A
   abstract server 24
B
   base name 8, 42
   block 2
   build job 2
C
   CodePoint tag 48
   command block 5, 6, 15, 16
   command break on error 5, 16
   command complete with error 5, 16
   command element 46, 47
   command ignore error 5, 16
   command line 6, 7, 8, 16
   concurrency block 23, 24, 46, 53
D
   data block 6, 9, 10, 11, 12, 13
   data value 2, 6, 10, 27, 37, 38
   development environment 17, 18, 19, 46
   development environment block 18, 19
   directory name 8, 39, 40, 41, 42
E
   elapsed tag 48, 49
   enumerate 7, 28, 31, 32, 35, 36, 37
   enumerate along 8, 35, 36
   enumerate within 7, 32, 34
   environment 7
   environment prefix 17, 46
   environment replace 17, 46
   environment suffix 17, 46
   err element 47, 48
   error element 45
   expansion 2, 5, 6, 7, 8, 13, 14
   expansion option 2, 7, 8, 13, 65, 81, 82
F
   failed output block 19, 49
   file list 2, 6, 10, 11, 12, 13, 91, 98
   file name 7, 13, 41, 42
H
   hop 20, 45
   hop element 45
I
   import 3, 25, 98
   include data block 10, 12
   including blocks 2, 10, 11, 12, 16, 74, 83
   input archive 4, 5
   input block 12, 38
```
InvalidByte tag 48 J job block 2, 3, 6, 10, 16, 20, 22, 23, 45, 50 job element 45, 46 M machine 2, 3 machine block 19, 20, 21, 22, 23, 45, 52, 54, 112 machine element 45, 46 make complete 24, 45 make scheduling 24, 25, 50, 51  $\overline{O}$ out element 47, 48 output archive 5 output block 19, 38, 46 output element 49 OutputError element 49 P parameter element 47 path 20, 45 path block 10, 20, 21, 54 path ID 21 path list block 20, 21 path segment 39, 40, 41, 42 path value 2, 6, 7, 10, 11, 12, 13, 27, 35, 37, 38, 39 project block 6, 24, 25, 50 R required 7, 27 return element 47 S signal element 47 step block 6, 14, 16 T test job 2, 3 throttle tag 49 V value. See data value, path value value block 6, 10 W with name 10, 11 work area 2, 4, 5, 19, 38, 47, 49, 58, 60